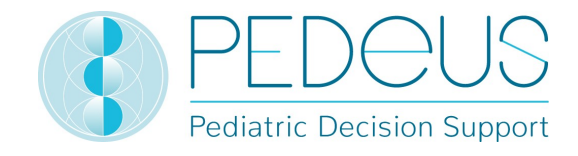

## Mode d'emploi

# PEDeDose

## Outil d'aide à la décision clinique en matière de posologie pédiatrique dédié aux professionnels de la santé

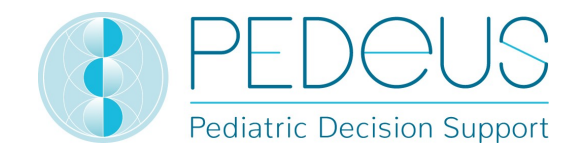

### Table des matières

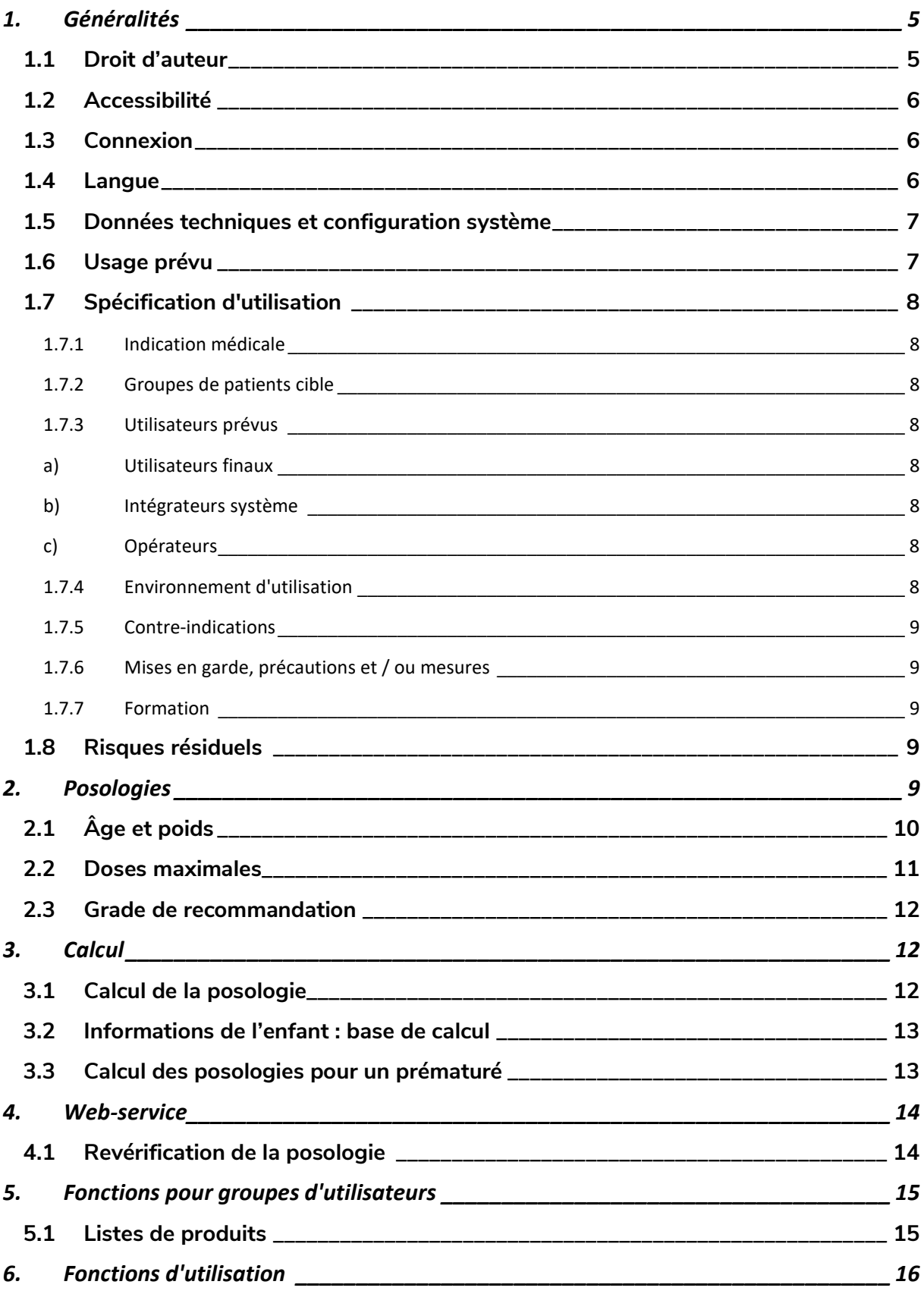

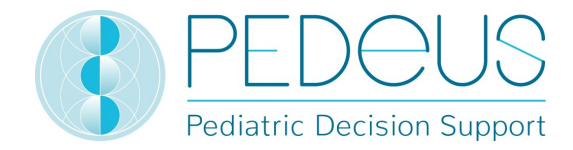

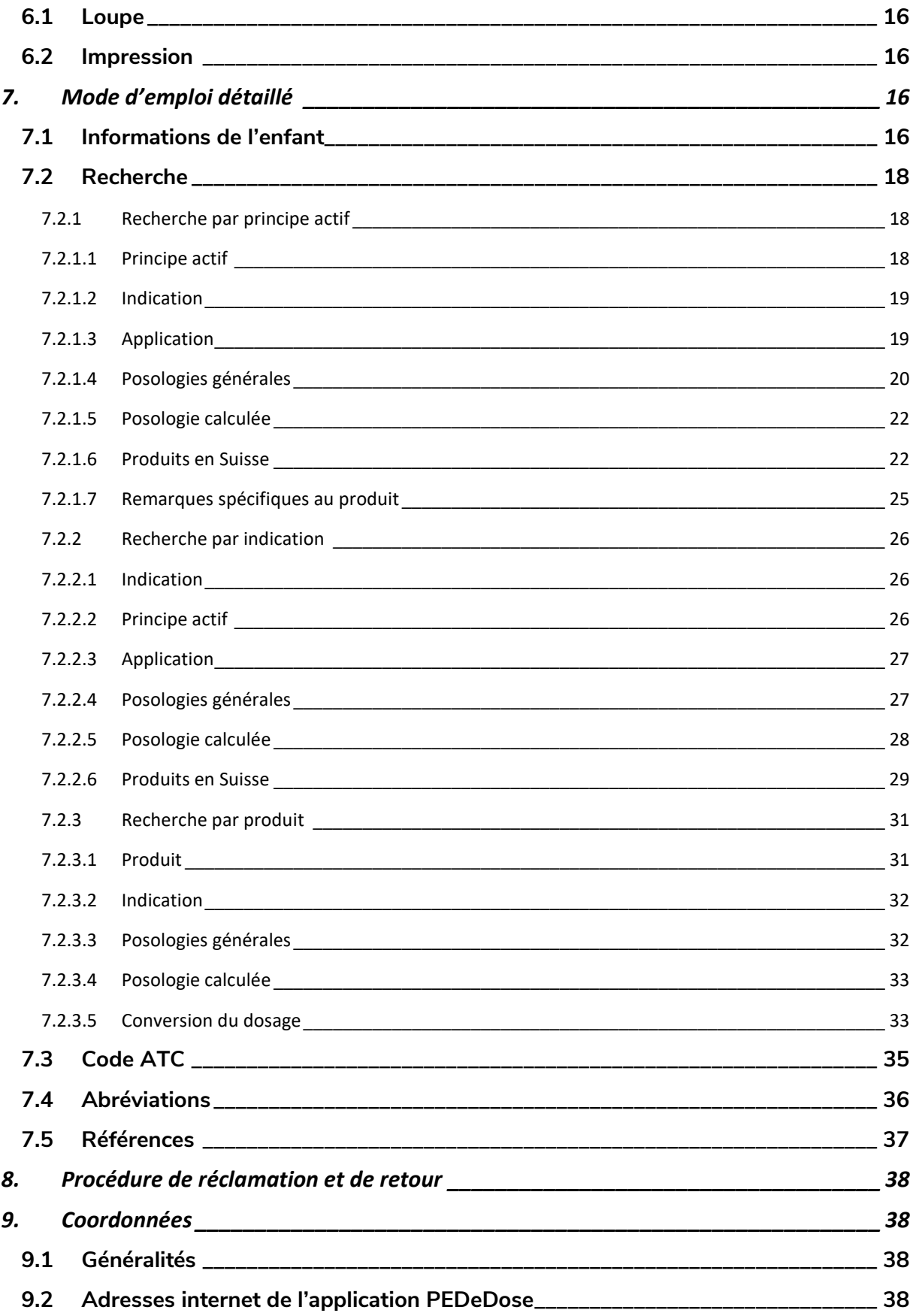

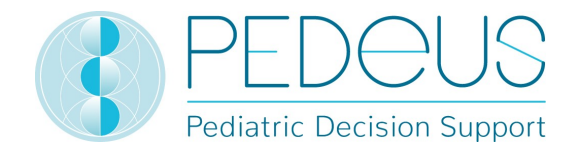

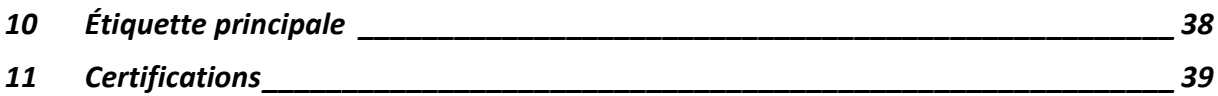

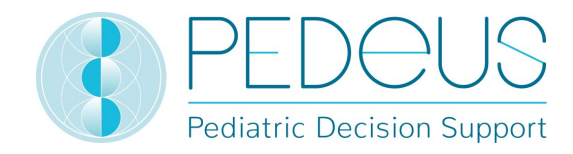

## 1. Généralités

Fournissant des informations à la fois spécifiques au patient et reposant sur des données probantes en fonction du poids, de l'âge et, le cas échéant, de la taille de l'enfant, le produit PEDeDose a pour but d'aider les professionnels de la santé à prescrire des médicaments pédiatriques. Les recommandations de posologie individuelle peuvent être calculées au moyen du calculateur intégré. Les informations relatives à la posologie sont stockées dans une base de données faisant partie intégrante du produit.

Le produit n'a pas pour objectif de se substituer à la décision du professionnel de la santé quant au choix et à la posologie du médicament, mais plutôt de l'aider à prendre sa décision en fournissant des données reposant sur des données individualisées et basées sur des preuves.

PEDeDose propose des informations relatives à la posologie pédiatrique dans trois langues (allemand, français et anglais). Les posologies sont disponibles en recherchant par principe actif, produit (principalement ceux disponibles sur le marché suisse), indication ou code ATC. Les informations fournies par PEDeDose (par ex. indications, posologies, «Remarques générales») peuvent être «onlabel» ou «off-label» du médicament concerné. Pour évaluer s'il s'agit d'une utilisation «on-label» ou «off-label», les professionnels de la santé doivent consulter l'information professionnelle sur le médicament. La décision finale quant à l'utilisation d'un médicament «off-label» revient toujours au professionnel de la santé chargé du traitement. PEDeDose est disponible pour les professionnels de la santé en Europe. Pour le marché suisse, des informations additionnelles (non exhaustives) (par ex. préparation ou application) sont fournies en allemand et en français pour certains produits.

La base de données PEDeDose ne prétend pas à l'exhaustivité.

La dernière version du mode d'emploi est disponible sur www.pededose.ch. L'utilisateur doit toujours disposer sous sa propre responsabilité d'une version imprimée et actuelle.

### 1.1Droit d'auteur

Copyright © 2018-2020 PEDeus AG. Tous droits réservés.

Aucune des informations contenues dans le présent document ne peut être modifiée, copiée, reproduite ou transmise par quelque moyen que ce soit sans l'accord écrit préalable de PEDeus. Le présent mode d'emploi est exclusivement dédié aux professionnels de la santé. Il n'est pas destiné à être distribué au public et ne peut pas être utilisé à des fins commerciales. PEDeus n'assume aucune responsabilité pour toute erreur, toute faute ou tout dommage découlant de l'utilisation d'un mode d'emploi PEDeDose modifié sans l'accord écrit préalable de PEDeus.

Dans le mode d'emploi, PEDeus AG est désigné PEDeus.

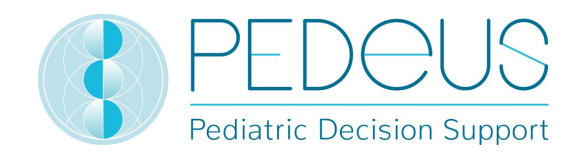

#### 1.2Accessibilité

PEDeDose est destiné à être utilisé par des professionnels de la santé. Des solutions de connexion de pointe existant dans la branche limitent l'accès au produit (voir 1.3).

PEDeDose est généralement accessible 24 heures sur 24/365 jours par an (sous réserve de circonstances imprévues et de 10 minutes tous les deux mois afin de mettre à jour le système). Il peut uniquement être utilisé par les utilisateurs inscrits. L'accès est possible en s'inscrivant directement sur PEDeDose (via une adresse e-mail) ou sur le marché suisse via swiss-rx-login.

Un accès via une adresse IP ou une installation locale peut être utilisé. Pour de plus amples informations, contacter PEDeus.

#### 1.3Connexion

Il existe trois possibilités de connexion : via PEDeDose, via swiss-rx-login et via une adresse IP. Lors de l'accès via PEDeDose et swiss-rx-login, l'utilisateur doit se connecter lors de sa première connexion et remplir un formulaire pour sa personne. Lors de la connexion via l'adresse IP, une institution reçoit un accès direct à l'application pour tous les terminaux utilisant cette adresse IP.

La connexion via swiss-rx-login est limitée, dans PEDeDose, au type d'utilisateur «professionnel académique habilité à remettre des médicaments» sur la base des données personnelles selon le registre des professions médicales de l'office fédéral de la santé publique (Suisse).

#### 1.4Langue

PEDeDose est disponible en allemand, en français et en anglais.

La langue est sélectionnée en haut à droite de l'écran d'accueil, voir ci-après :

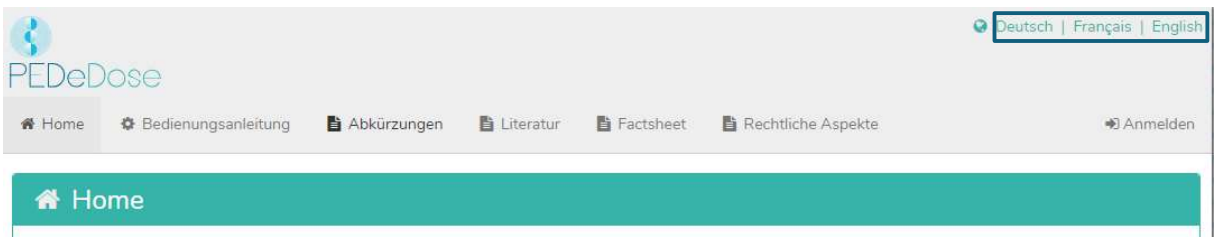

Une fois connecté, la langue peut être sélectionnée en cliquant sur le bouton «Utilisateur», voir ci-après :

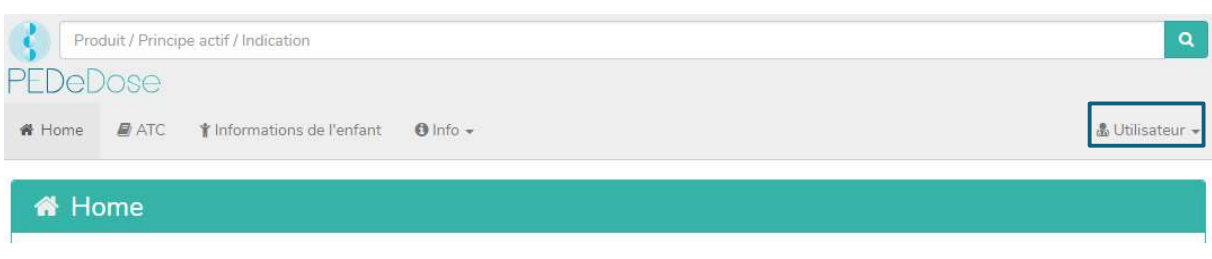

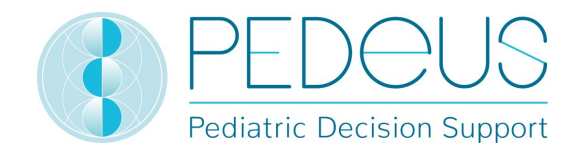

La langue souhaitée peut maintenant être sélectionnée dans le menu déroulant, voir ci-après :

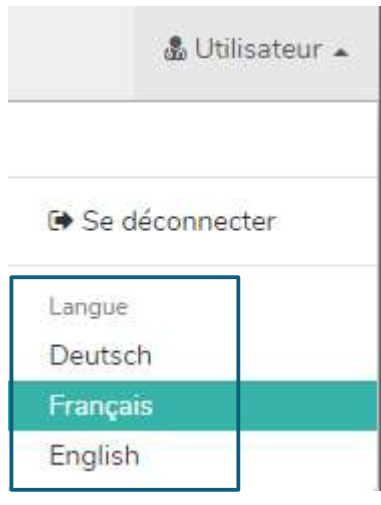

#### 1.5Données techniques et configuration système

La configuration système minimale est de 320 pixels (largeur d'écran) et de 480 pixels (hauteur d'écran). Le changement pour la version mobile intervient à moins de 768 pixels. PEDeDose est conçu pour être utilisé sur PC, tablettes et téléphones portables (« responsive design »).

Il est recommandé à l'utilisateur d'installer un logiciel antivirus sur son système.

PEDeDose fonctionne sur les navigateurs les plus courants (par ex. Chrome, Explorer, Safari, etc., dernière version).

La connexion reste active pendant un mois si l'utilisateur sélectionne « Enregistrer la connexion » après l'inscription et si le navigateur ne supprime pas automatiquement les cookies après la déconnexion. Cela ne s'applique pas à swiss-rx-login.

L'installation locale et le site internet externe ont des adresses URL différentes.

Si une installation locale est choisie, la fiabilité de l'infrastructure informatique de l'utilisateur doit être garantie en permanence et les obligations/autorisations de l'utilisateur local doivent être déterminées de manière bilatérale.

L'installation locale PEDeDose sert notamment à assurer une grande disponibilité des données de dosage et du calculateur, car cela permet d'acquérir l'indépendance par rapport à une connexion internet permanente.

Le mode d'emploi version 09 s'applique aux versions PEDeDose 2.3.0 à 2.3.99 ou jusqu'à ce qu'une nouvelle version soit publiée. Il remplace la version précédente.

#### 1.6Usage prévu

Le produit PEDeDose comprenant le module logiciel PEDeDose aide les professionnels de la santé dans le domaine de la médication pédiatrique en mettant à disposition des recommandations de posologie spécifiques aux patients, basées sur des preuves, et en s'appuyant sur le poids corporel et

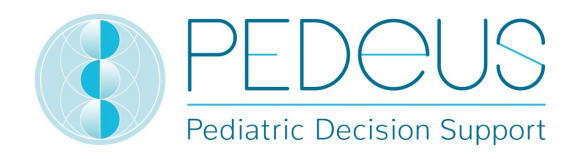

éventuellement la taille de l'enfant. Le calculateur intégré permet de calculer des recommandations de posologie individuelle. Les données des recommandations de posologie se trouvent dans une base de données qui fait partie du module.

PEDeDose n'est pas conçu pour le pilotage des processus cliniques automatisés. La décision finale en matière de médication appartient au médecin en charge du traitement.

### 1.7Spécification d'utilisation

#### 1.7.1 Indication médicale

PEDeDose met à disposition des informations quant aux dosages pédiatriques et des recommandations de posologie individuelle pour différentes indications en pédiatrie.

#### 1.7.2 Groupes de patients cible

PEDeDose est utilisé dans le contexte de patients pédiatriques, y compris les nouveau-nés (nés à terme et prématurés), nourrissons, enfants en bas âge, enfants et adolescents.

Aucune réserve n'est définie en ce qui concerne l'état de santé des patients.

#### 1.7.3 Utilisateurs prévus

#### a) Utilisateurs finaux

PEDeDose est exclusivement prévu pour l'utilisation par des professionnels de la santé (personnel médical ou pharmaceutique, p.ex. médecins, infirmières/infirmiers, pharmaciens/pharmaciennes).

#### b) Intégrateurs système

Les développeurs peuvent intégrer PEDeDose dans des systèmes, tels les systèmes d'information clinique.

#### c) Opérateurs

La gestion des données PEDeDose est réalisée exclusivement par des utilisateurs (collaborateurs de PEDeDose) qui sont des professionnels de la médecine ou de la pharmacie.

#### 1.7.4 Environnement d'utilisation

PEDeDose est utilisé soit de manière autonome (standalone, site internet), soit intégré dans un système primaire, tel un système d'information clinique.

Les utilisateurs prévus ont accès à PEDeDose à partir de différents environnements, y compris l'accès à partir des cliniques/hôpitaux, ambulances, cabinets médicaux, pharmacies et à domicile.

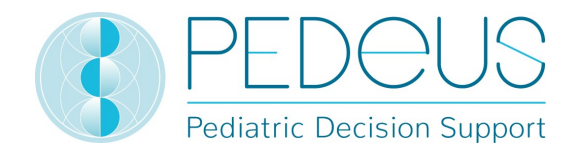

#### 1.7.5 Contre-indications

Non applicable

#### 1.7.6 Mises en garde, précautions et / ou mesures

Non applicable

#### 1.7.7 Formation

Aucune formation spécifique n'est nécessaire pour l'utilisation de PEDeDose. Les utilisateurs sont dans l'obligation d'utiliser PEDeDose en respectant le mode d'emploi qui peut être consulté à tout moment.

#### 1.8 Risques résiduels

Les risques résiduels suivants doivent être pris en compte par l'utilisateur :

- Si un utilisateur saisit des données incorrectes ou si des données sont saisies (involontairement) dans PEDeDose par une autre personne à l'insu de l'utilisateur, les résultats obtenus peuvent s'avérer incorrects.
- Il est possible que PEDeDose soit temporairement ou partiellement indisponible, ou que la mise à jour soit effectuée en retard.
- L'utilisateur peut manquer des alertes pour différentes raisons (par ex. interruption du flux de travail, distraction).
- Les informations et données peuvent ne pas être visibles dans leur intégralité sur certains (petits) écrans.
- Le système étant basé sur des technologies informatiques, la performance peut se retrouver altérée suite à des actes de cybercriminalité.

## 2.Posologies

Le nombre d'études cliniques sur les posologies chez les enfants est limité. Les posologies indiquées ont été examinées avec soin sur la base de la littérature disponible et des pratiques communes des médecins de l'hôpital universitaire pédiatrique de Zurich ou d'autres hôpitaux/cliniques pédiatriques. Pour mieux évaluer la précision des posologies, un grade de recommandation (A-D) est précisé à droite des posologies (voir point 2.3).

Ces posologies ne prennent toutefois pas en compte les caractéristiques individuelles, par exemple insuffisance d'un organe (insuffisance rénale et hépatique), interactions médicamenteuses, surpoids/obésité ou polymorphisme génétique. En raison des avancées de la science et des dernières découvertes, les données répertoriées dans PEDeDose sont soumises à une mise à jour permanente et une amélioration continue.

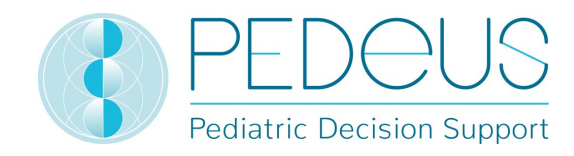

## 2.1 Âge et poids

Dans PEDeDose, chaque posologie est associée à un âge et/ou un poids. Le tableau suivant explique à l'aide d'exemples comment interpréter l'âge et le poids.

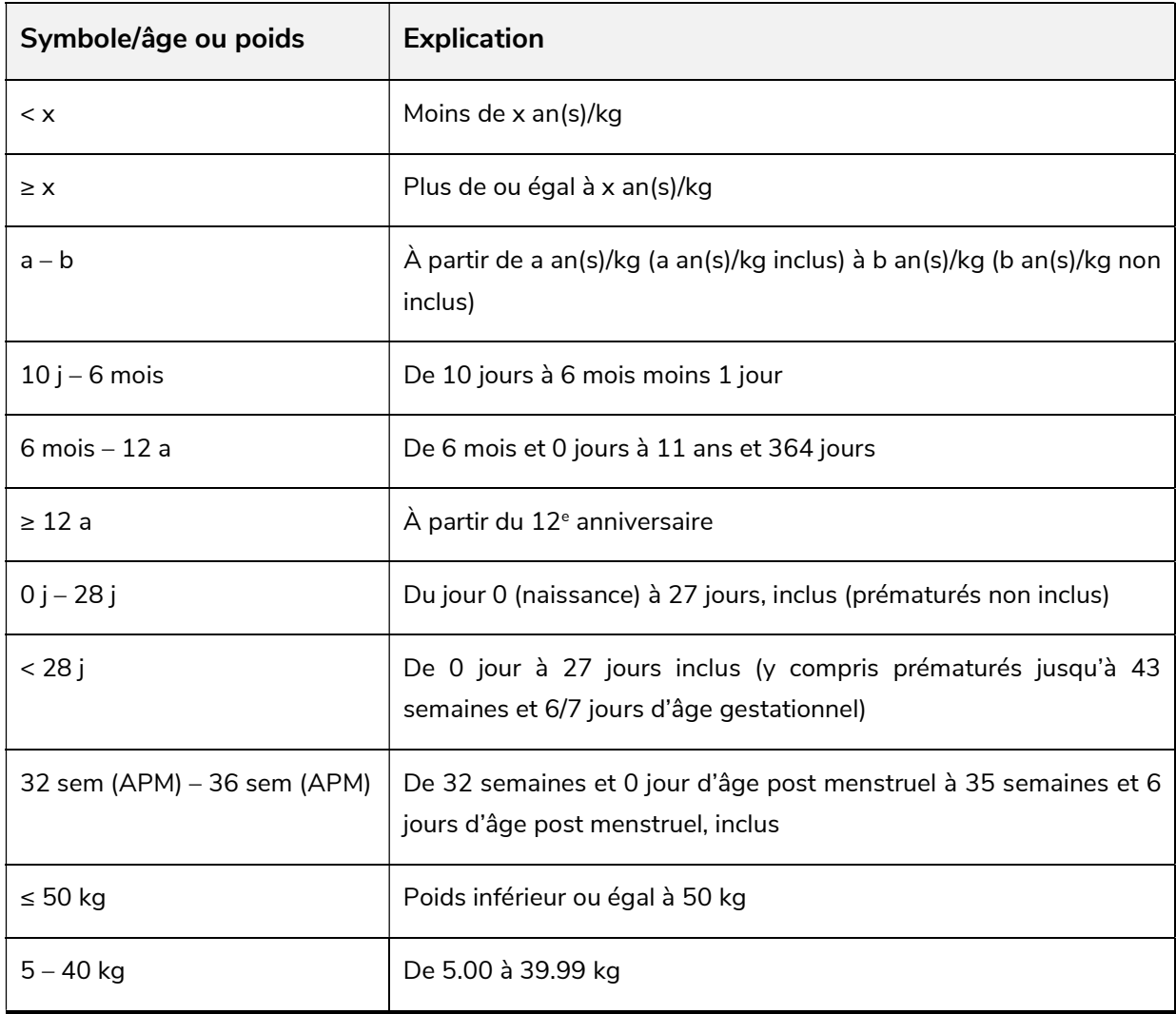

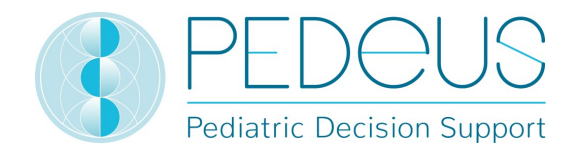

Une posologie peut être valide pour un «âge», un «âge ET un poids», un «âge OU un poids» ou un «poids», voir tableau suivant.

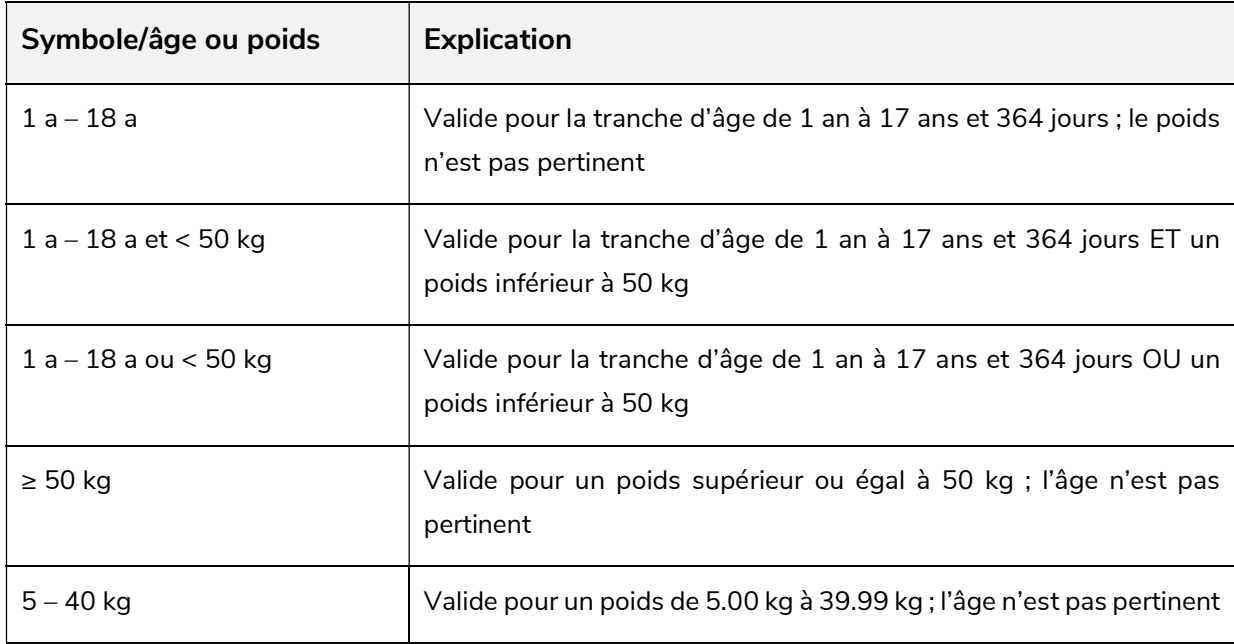

#### 2.2 Doses maximales

La dose unitaire maximale et/ou la dose maximale journalière sont en partie indiquées dans la base de données. L'interprétation des doses maximales est difficile chez les enfants. La dose principale est indiquée par kg de poids corporel alors que la dose maximale l'est comme dose fixe, sans indication de poids corporel. Il convient donc d'interpréter cette dose maximale comme suit : la dose principale est valide jusqu'au poids («limite») pour lequel la dose maximale est atteinte. Si le poids de l'enfant est inférieur à cette «limite», il ne faut pas administrer la dose maximale. Si le poids de l'enfant est supérieur à cette «limite», la dose n'est plus calculée en kg par poids corporel, mais la dose maximale est administrée.

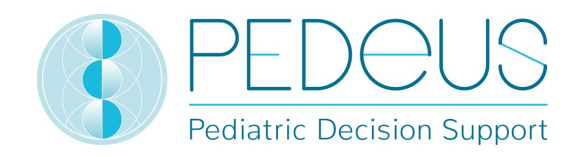

#### 2.3Grade de recommandation

Le grade de recommandation fait référence à la dose principale, non à la dose unitaire maximale ou maximale journalière. La classification est divisée en quatre grades, de A à D. En cas de références multiples, le grade de recommandation se réfère au niveau le plus élevé.

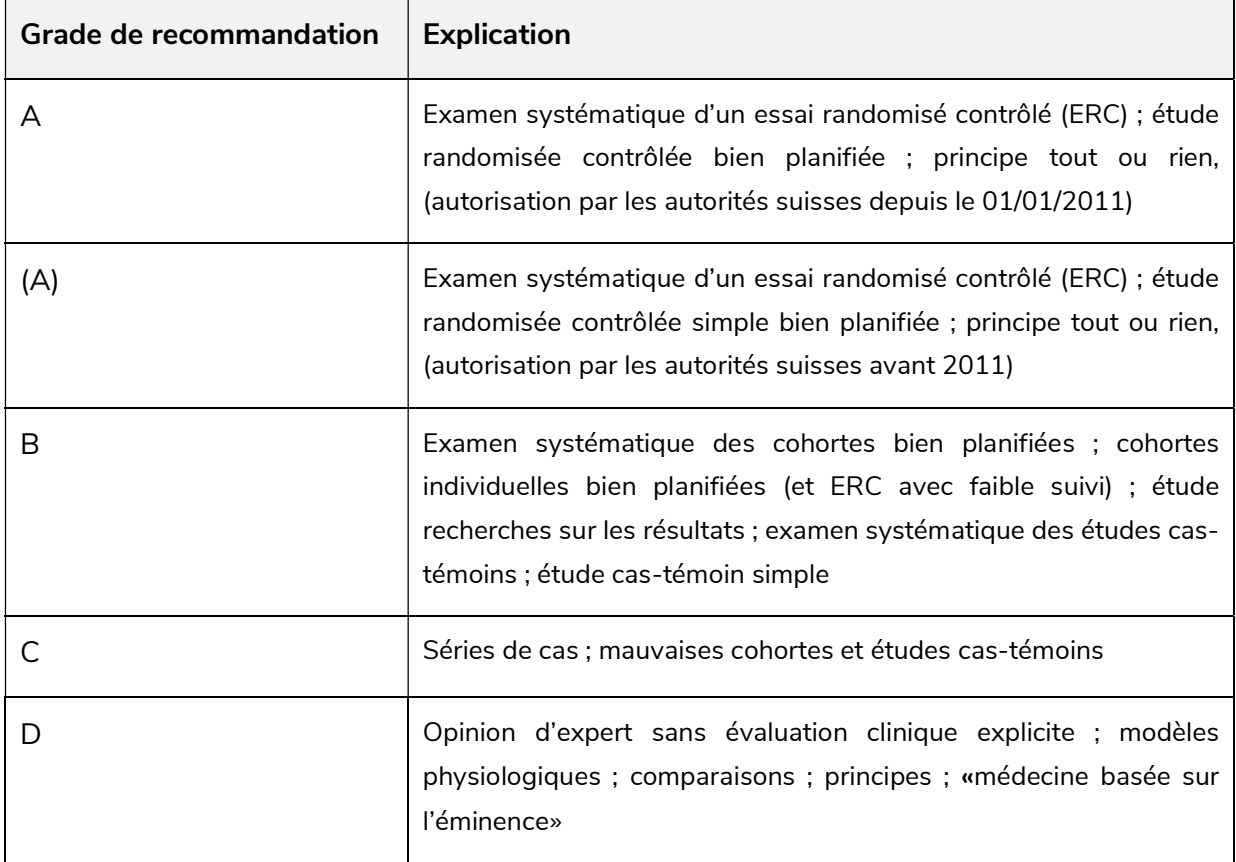

Si une posologie n'est pas située entre les limites indiquées de la littérature, mais à l'extérieur de cellesci pour des aspects partiels, le grade de recommandation est abaissé d'un niveau.

## 3.Calcul

Si l'utilisateur utilise la version PEDeDose sans calculateur (site internet PEDeDose), ce point ne s'applique pas.

#### 3.1Calcul de la posologie

Le site internet PEDeDose permet de calculer les posologies pour un enfant après avoir saisi la date de naissance, le poids corporel et, si nécessaire, la taille. Pour les prématurés, l'âge gestationnel à la naissance est aussi saisi. Pour les posologies liées à la surface corporelle de l'enfant, cette dernière est estimée sur la base de la formule de Mosteller. Certains jeux de données ne permettent pas de calculer la dose. Dans un tel cas, un message d'alerte correspondant s'affiche.

A Aucune posologie individuelle n'est calculée pour cette (ces) ligne(s) posologique(s).

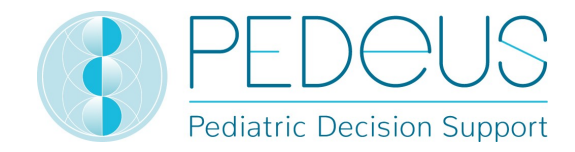

#### 3.2Informations de l'enfant : base de calcul

Les valeurs suivantes sont autorisées pour le poids et la taille de l'enfant, voir tableau ci-après.

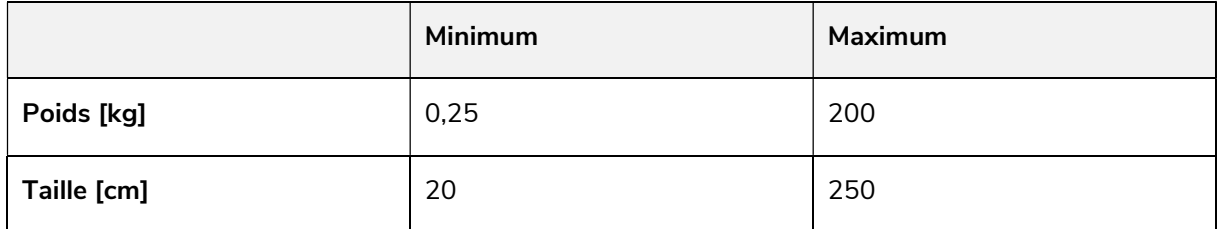

Si une valeur hors de ces limites est saisie, un message d'erreur s'affiche.

La plausibilité des informations saisies de l'enfant est vérifiée sur la base des courbes de percentiles (poids et taille). Un avertissement apparaît en cas de poids et/ou de taille inférieurs au 1<sup>er</sup> ou supérieurs au 99<sup>ème</sup> percentile. Pour les prématurés, un avertissement apparaît en cas de poids et/ou de taille inférieurs au 3ème ou supérieurs au 97ème percentile.

Chez les enfants obèses, le dosage est complexe ; différents facteurs/critères doivent être pris en considération. C'est pour cela que PEDeDose permet de calculer l'IMC, lequel indique à l'utilisateur s'il a besoin de vérifier davantage la posologie. Grâce à la saisie du poids et de la taille, le calculateur peut déterminer l'IMC de l'enfant, qui s'affiche en-dessous de la posologie calculée. Consulter la fiche d'information «Dosages médicamenteux chez l'enfant en surpoids» (www.pededose.ch, «Info»).

Les informations de l'enfant sont enregistrées aussi longtemps que l'utilisateur est connecté. S'il se déconnecte ou ferme le navigateur, les informations de l'enfant sont supprimées.

#### 3.3Calcul des posologies pour un prématuré

Chez les prématurés, l'âge gestationnel à la naissance (semaines et jours) doit également être saisi avec les informations de l'enfant.

On définit comme prématurés les enfants nés avant la fin de la 37<sup>ème</sup> semaine de grossesse. Pour le calcul de la posologie, ils restent prématurés jusqu'à 39 semaines et 6 jours d'âge post menstruel. Ils passent ensuite à l'âge néonatal à partir de 40 semaines et 0 jour d'âge post menstruel. Après cela, l'âge corrigé s'applique. Le calcul selon l'âge corrigé s'applique jusqu'à la fin du 36<sup>ème</sup> mois (âge chronologique), la posologie est ensuite calculée sur la base de l'âge chronologique.

Les vaccins actifs font exception à cette règle ; ils sont calculés et affichés selon l'âge chronologique.

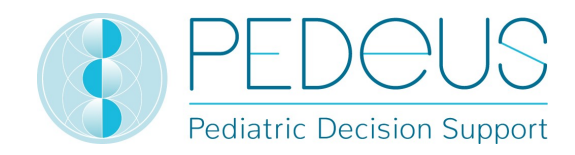

## 4. Web-service

Cette partie du mode d'emploi est destinée aux utilisateurs du service internet. Il permet d'accéder à PEDeDose via l'intégration dans un système d'information clinique, un logiciel pour cabinets médicaux ou pharmacies. Grâce au web-service, l'utilisateur peut calculer une posologie après avoir saisi le principe actif ou le produit, ou bien vérifier à nouveau une posologie saisie.

L'utilisateur du web-service est responsable de la mise à jour des informations de l'enfant. Toutes les alertes et tous les avertissements de PEDeDose doivent s'afficher à l'utilisateur dans le système d'information clinique, le logiciel pour cabinets médicaux ou pharmacies. PEDeDose est intégré via un web-service.

### 4.1Revérification de la posologie

Le web-service permet à l'utilisateur de vérifier à nouveau une posologie qu'il a lui-même sélectionnée et indique en pourcentage la différence par rapport à la posologie calculée. Si la tolérance déterminée dépendant du principe actif, qui diverge selon les médicaments à indice thérapeutique élevé ou faible, est dépassée ou non atteinte par la différence entre la posologie saisie et celle qui est calculée par le logiciel, l'utilisateur reçoit un avertissement avec la différence en pourcentage de principe actif utilisé, voir tableau ci-après.

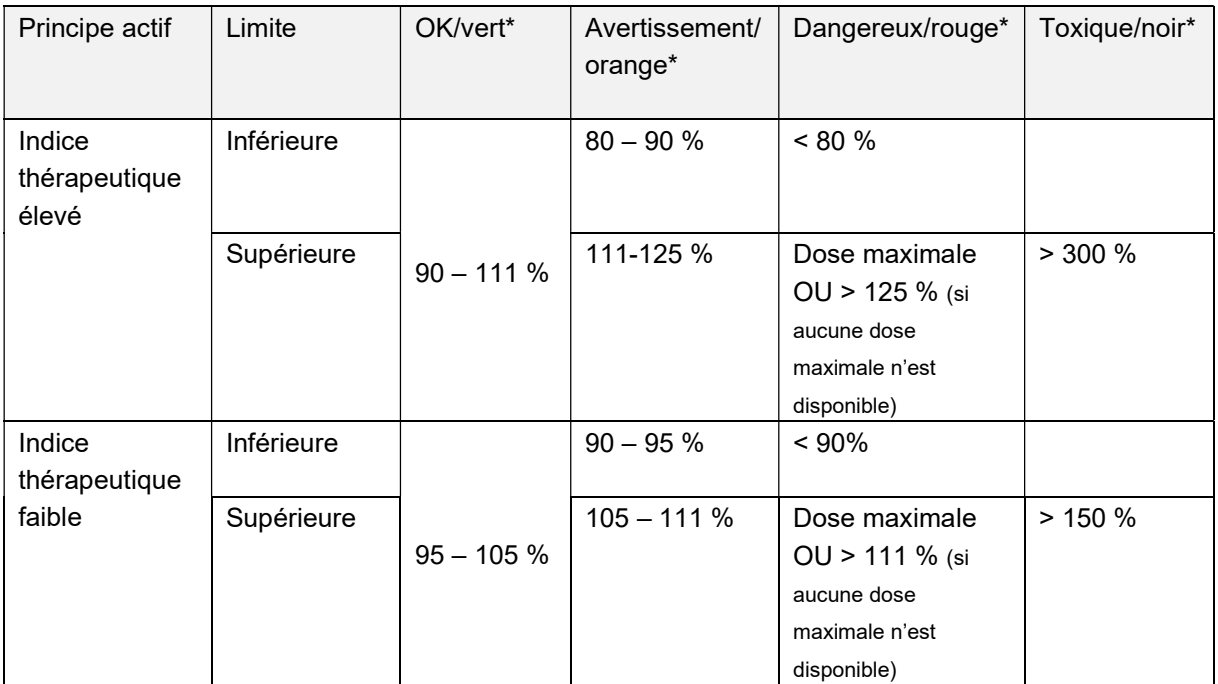

\* Les statuts/couleurs et/ou symboles sont fournis par le «système d'information clinique», le logiciel pour cabinets médicaux ou pharmacies; la dernière colonne (toxique/noir) peut être affichée avec «Dangereux/rouge».

Si PEDeDose est spécifié avec des plages, la valeur la plus élevée (pour les limites supérieures) ou la plus faible (pour les limites inférieures) est utilisée pour le calcul de la tolérance.

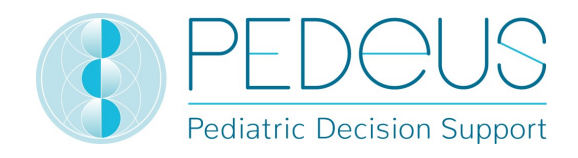

La revérification de la posologie n'a pas pour objectif de détecter un surdosage ou un sous-dosage lorsque plusieurs principes actifs identiques ou similaires sont prescrits à un enfant.

En plus des doses unitaires restant inchangées tout au long de la journée, il est aussi possible de vérifier des posologies pour lesquelles des doses unitaires de quantités différentes sont réparties et administrées durant la journée.

## 5. Fonctions pour groupes d'utilisateurs

#### 5.1Listes de produits

Pour les institutions, il est possible de créer des listes de produits à afficher dans PEDeDose. Pour cela, l'institution transmet, après concertation individuelle, une liste des produits à signaler. Après traitement par PEDeus, ces produits seront signalés par une étoile dans l'institution concernée. Cela doit servir p.ex. à indiquer les produits internes ou favoris de l'institution dans PEDeDose (voir figure ci-dessous pour les produits ibuprofène, PO, liquide : Un produit est signalé par une étoile).

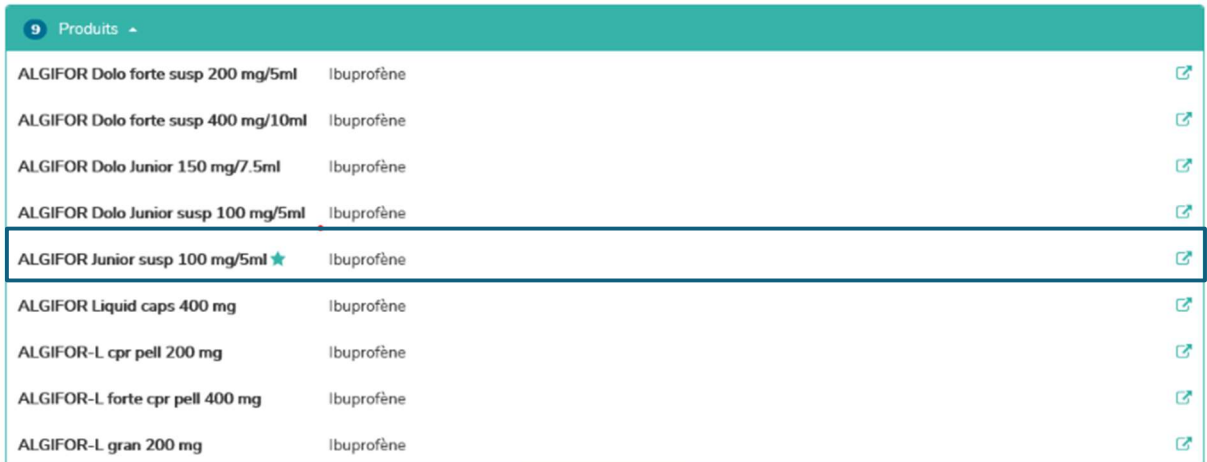

Dans la liste des principes actifs, une étoile permet de voir si un principe actif présente des liens avec des produits signalés.

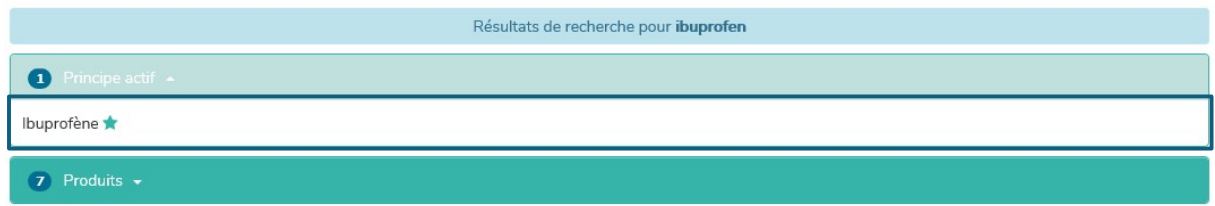

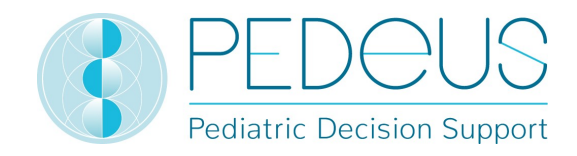

## 6. Fonctions d'utilisation

#### 6.1Loupe

Lorsqu'une loupe est visible à côté d'un mot de recherche, un clic sur le symbole permet de revenir vers ce mot de recherche ou de le sélectionner (voir dans l'exemple ci-dessous à côté du principe actif ibuprofène).

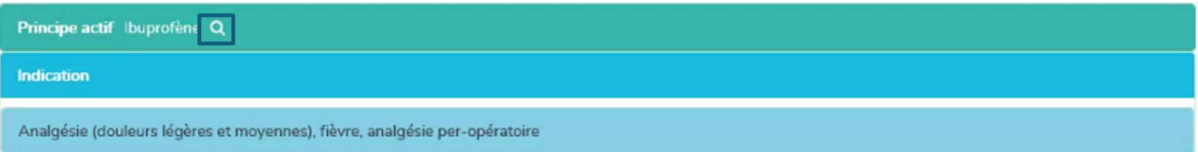

#### 6.2Impression

Si nécessaire, il est possible d'imprimer un extrait à partir de PEDeDose à l'aide d'une imprimante conventionnelle. Nous recommandons de créer des extraits uniquement en vue d'une utilisation unique.

## 7. Mode d'emploi détaillé

#### 7.1 Informations de l'enfant

En cliquant sur «Informations de l'enfant», une fenêtre s'ouvre pour saisir des informations concernant l'enfant à qui une posologie est prescrite pour un médicament.

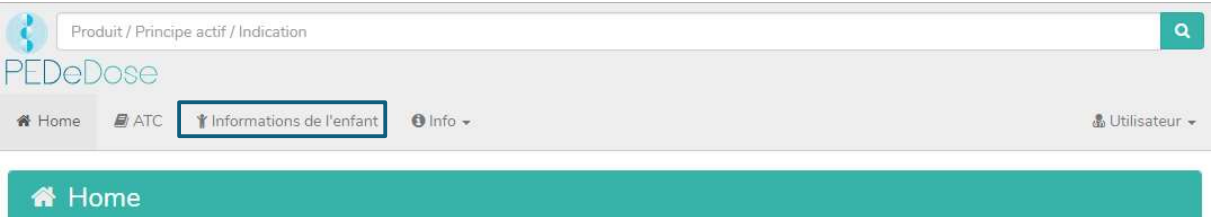

Pour le calcul de la dose individuelle, les informations suivantes doivent être saisies (les astérisques rouges indiquent les champs de saisie obligatoires) :

- date de naissance.
- poids [kg ou g],
- taille ([cm], uniquement pour les médicaments pour lesquels la surface corporelle est nécessaire au calcul de la dose ou comme condition préalable au calcul de l'IMC),
- prématuré (oui ou non),
- âge gestationnel à la naissance ([semaines et jours], uniquement après avoir cliqué sur «Oui» pour prématuré).

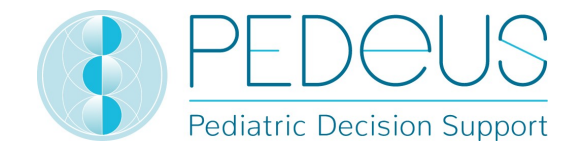

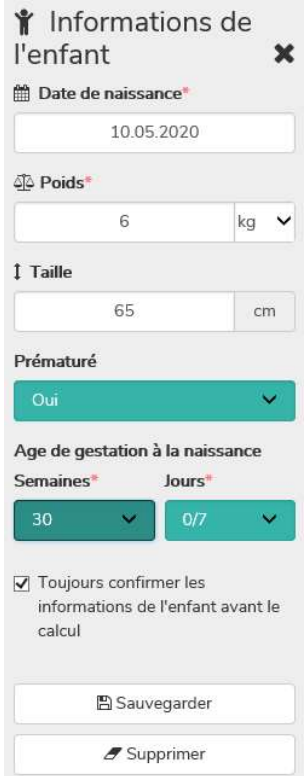

Pour les prématurés, sélectionner «Oui» dans le champ «Prématuré». L'âge gestationnel à la naissance est en conséquence saisi en semaines et en jours (voir point 3.3).

En cochant la case ci-après, l'utilisateur peut choisir de se voir demander avant chaque nouveau calcul s'il souhaite continuer avec les informations de l'enfant saisies préalablement («Toujours confirmer les informations de l'enfant avant le calcul»). Pour les systèmes en accès externe à PEDeDose, il est possible de désactiver cette option, de sorte à ce que l'utilisateur n'accède pas aux informations sur l'enfant avant le calcul. Les utilisateurs des systèmes concernés doivent avoir conscience du fait que PEDeDose part du principe que les informations de l'enfant envoyées sont correctes et qu'elles ont déjà été vérifiées par l'utilisateur au niveau du système qui accède à PEDeDose.

Les données saisies sont enregistrées en cliquant sur le bouton «Sauvegarder» ou supprimées en cliquant sur le bouton «Supprimer».

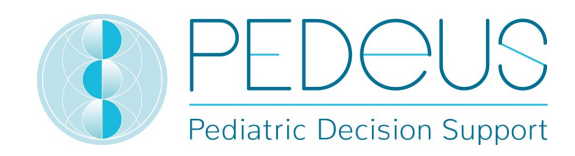

#### 7.2Recherche

Dans le champ «Recherche», un nom de principe actif, une indication ou un nom de produit peut être saisi(e); au moins trois lettres ou deux lettres (caractères) et un % peuvent être saisis. La fonction de recherche n'est pas sensible à la casse.

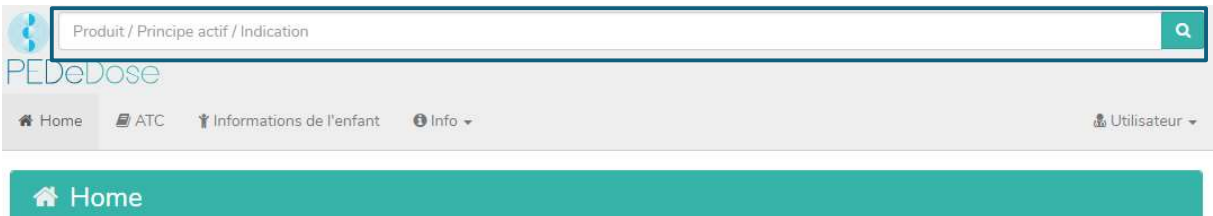

#### 7.2.1 Recherche par principe actif

#### 7.2.1.1 Principe actif

Le nom du principe actif est saisi dans le champ «Recherche» (par ex. ibuprofène).

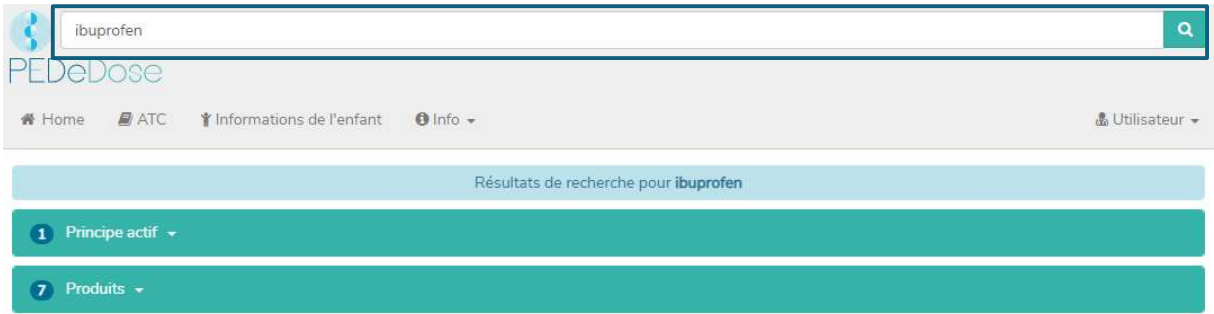

Les résultats de la recherche s'affichent en-dessous du champ «Recherche». Pour l'exemple «Ibuprofène», la recherche a trouvé un principe actif et sept produits.

Si le dosage ne se rapporte qu'à un seul principe actif présent dans une association de principes actifs, ce principe actif est affiché en gras. Dans l'exemple ci-dessous, l'amoxicilline de l'association amoxicilline – acide clavulanique est affichée en gras, car le dosage dans PEDeDose porte sur l'amoxicilline seule et non sur l'association amoxicilline – acide clavulanique.

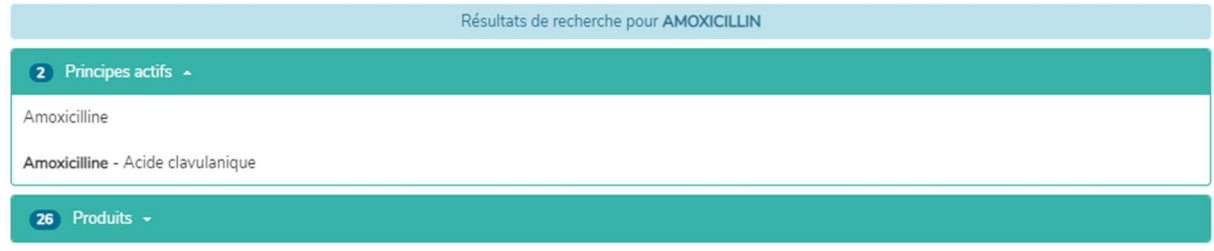

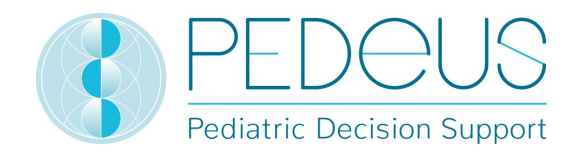

#### 7.2.1.2 Indication

En cliquant sur le champ «Principe actif» et ensuite sur le principe actif (ibuprofène), le champ «Indication» s'ouvre (une indication pour l'exemple sélectionné):

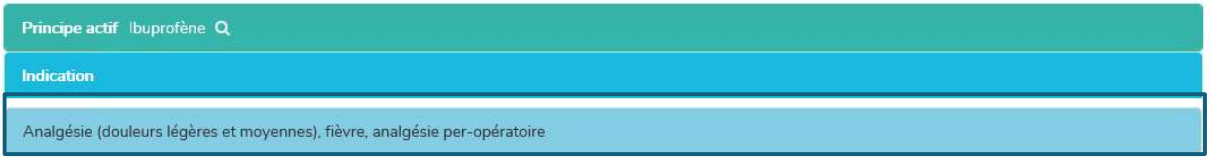

#### 7.2.1.3 Application

En cliquant sur une indication (dans ce cas «analgésie (douleurs légères et moyennes), fièvre, analgésie per-opératoire»), la sélection d'applications (voies d'administration / groupes galéniques) s'ouvre, voir ci-après.

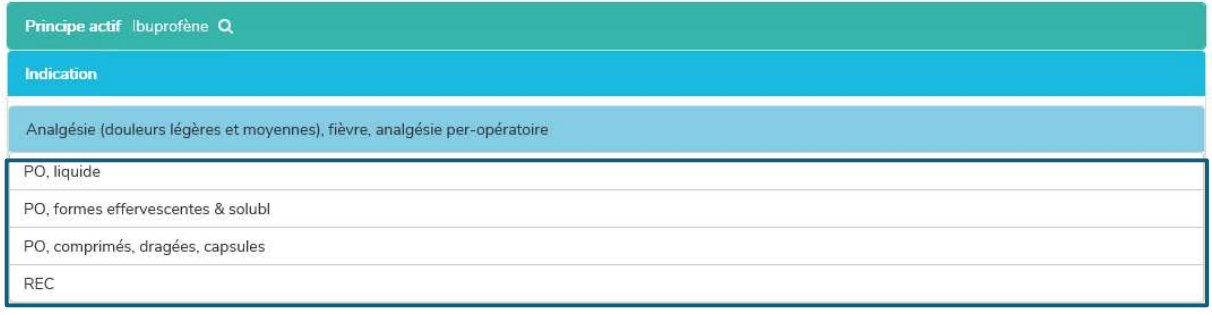

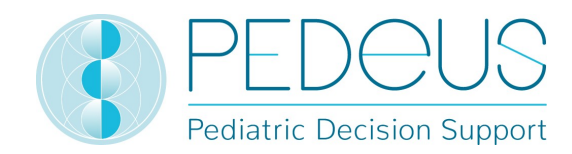

#### 7.2.1.4 Posologies générales

En cliquant sur une application (à savoir «PO, liquide»), la fenêtre «Posologies générales» s'ouvre, voir ci-après. S'il existe des remarques spécifiques au principe actif, celle-ci s'affichent en-dessous de «Posologies générales»; voir ci-dessous (cela comprend p.ex. des indications quant au dosage, des remarques signalant un point auquel il faut être particulièrement attentif (Cave), contre-indications).

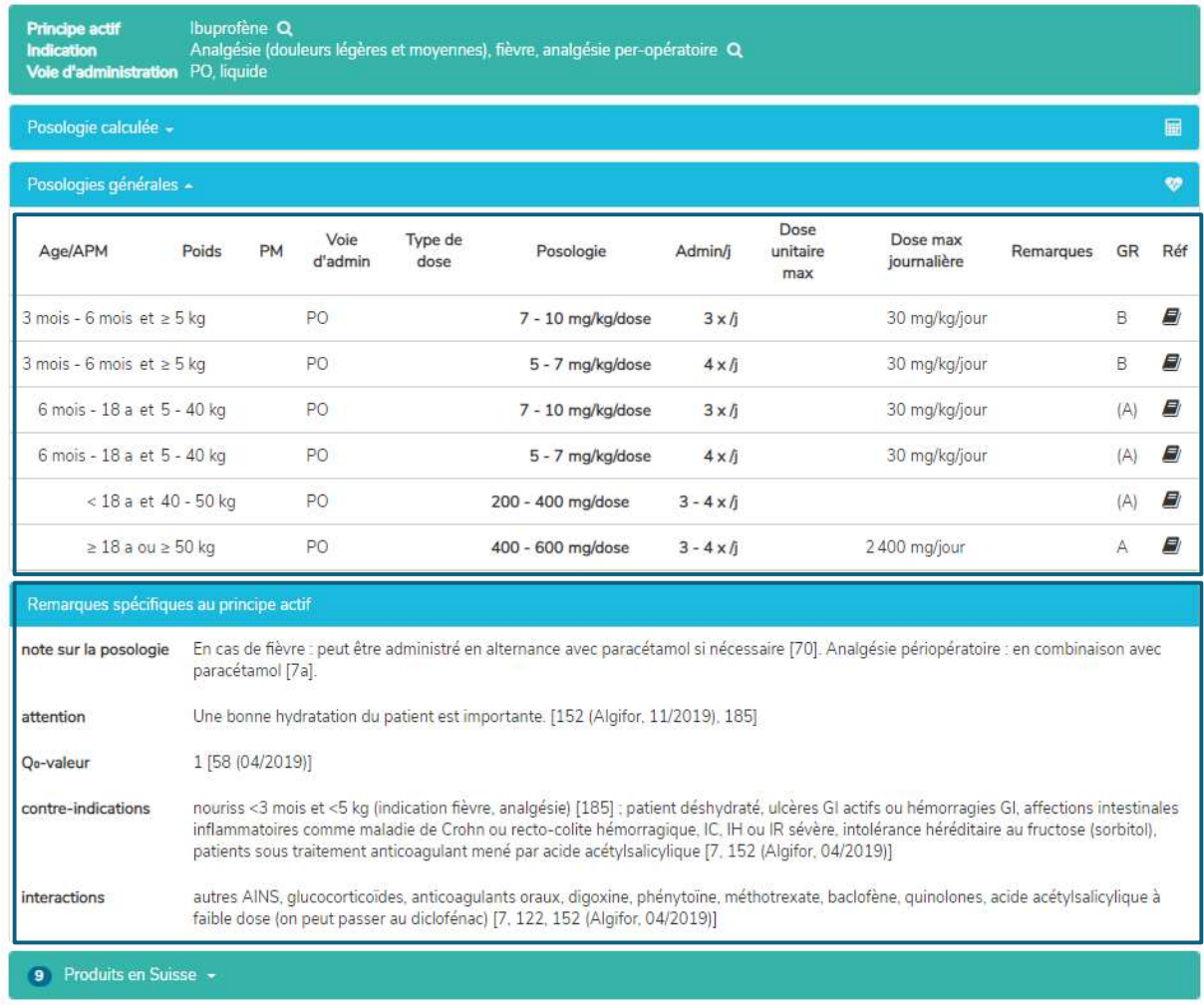

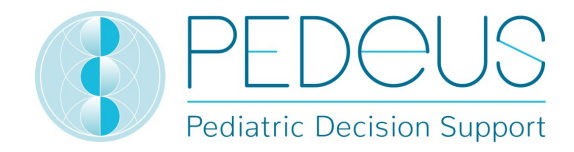

#### La fenêtre «Posologies générales» fournit les informations suivantes:

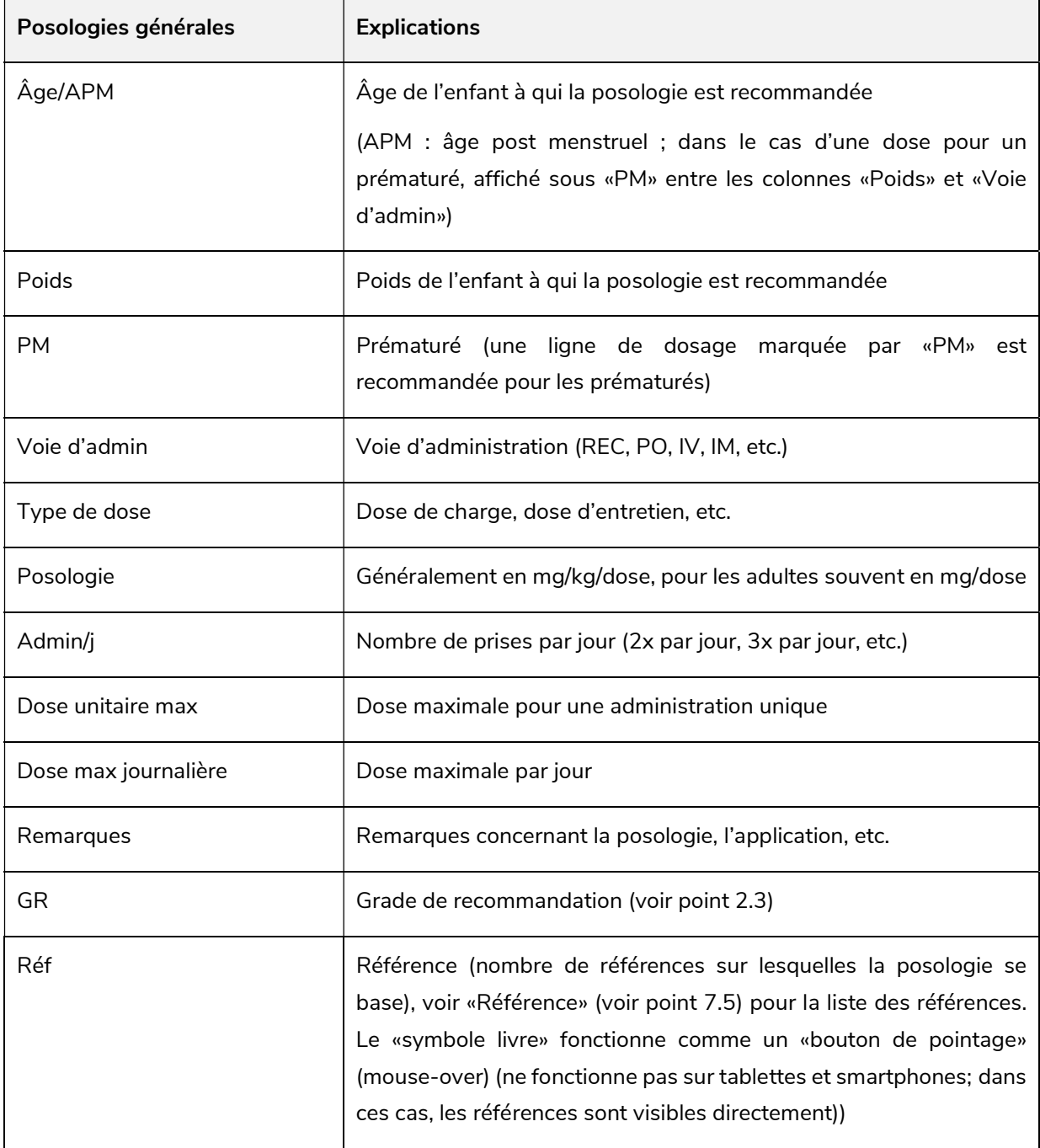

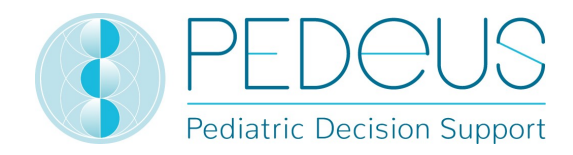

#### 7.2.1.5 Posologie calculée

En cliquant sur «Posologie calculée», une fenêtre s'ouvre avec la dose calculée individuellement pour l'enfant dont les informations ont été saisies dans le champ «Informations de l'enfant». Sous le point «Posologie calculée», les informations de l'enfant (date de naissance, poids, taille, prématuré, âge gestationnel à la naissance) sont indiquées. (Cela représente deux lignes dans l'exemple ci-après, car il s'agit de deux nombres de prises différents [3x par jour et 4x par jour].)

Sous le point «Posologie calculée», les informations de l'enfant pour lequel la dose a été calculée sont indiquées (dans l'exemple ci-dessous, il s'agit de «3 a 6 mois», «12 kg»).

En-dessous de la section «Posologie calculée», la barre grise affiche les informations suivantes sur l'enfant: date de naissance, poids, taille, IMC, prématuré (PM) et âge chronologique (Achron), pour les prématurés, l'âge chronologique est remplacé par l'âge gestationnel à la naissance (AG) ainsi que l'âge post menstruel (APM) et l'âge postnatal (APN) ou l'âge corrigé (Acorr).

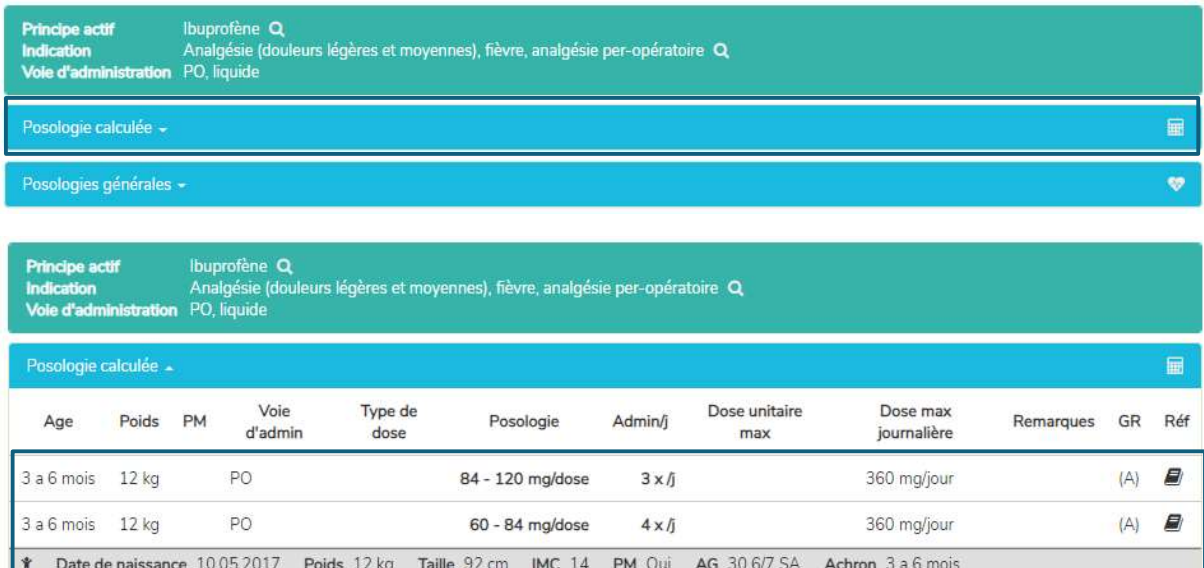

#### 7.2.1.6 Produits en Suisse

Pour les utilisateurs suisses, un clic sur «Produits en Suisse» en dessous de «Posologies générales» / «Remarques spécifiques au principe actif» permet d'ouvrir une fenêtre avec les produits avec le principe actif et la voie d'administration ou bien la forme galénique (par ex. ibuprofène, PO, liquide dans l'exemple ci-dessous) recherchés.

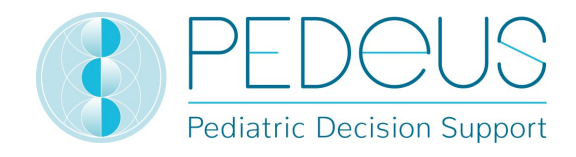

 $\overline{B}$ 

 $\Box$ 

IRFEN Junior susp 100 mg/5ml

OPTIFEN Junior susp 100 mg/5ml

OPTIFEN Dolo Junior susp 100 mg/5ml

Ibuprofène

Ibuprofène

lbuprofène

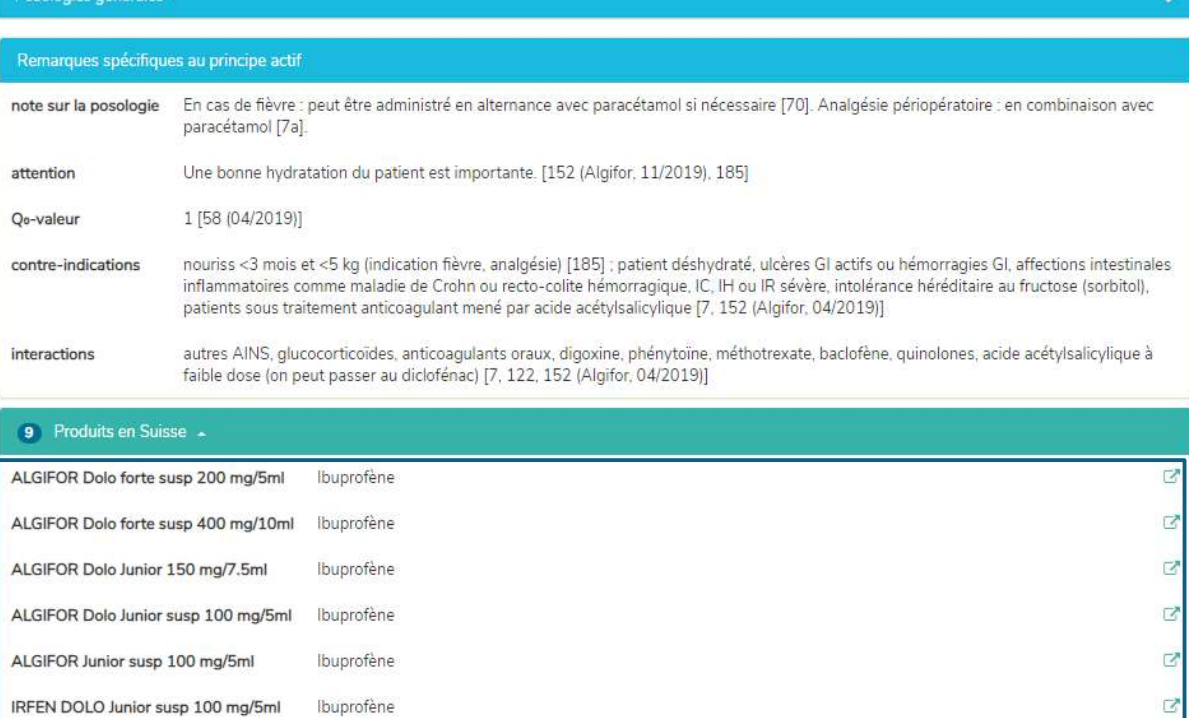

En cliquant sur le bouton à droite du champ «Produits en Suisse», les brèves informations de prescription du produit sélectionné de HCI Solutions AG s'ouvrent dans www.compendium.ch; voir ciaprès. Pour pouvoir utiliser le lien de www.compendium.ch qui permet de retourner dans PEDeDose, l'utilisateur doit être connecté à www.compendium.ch.

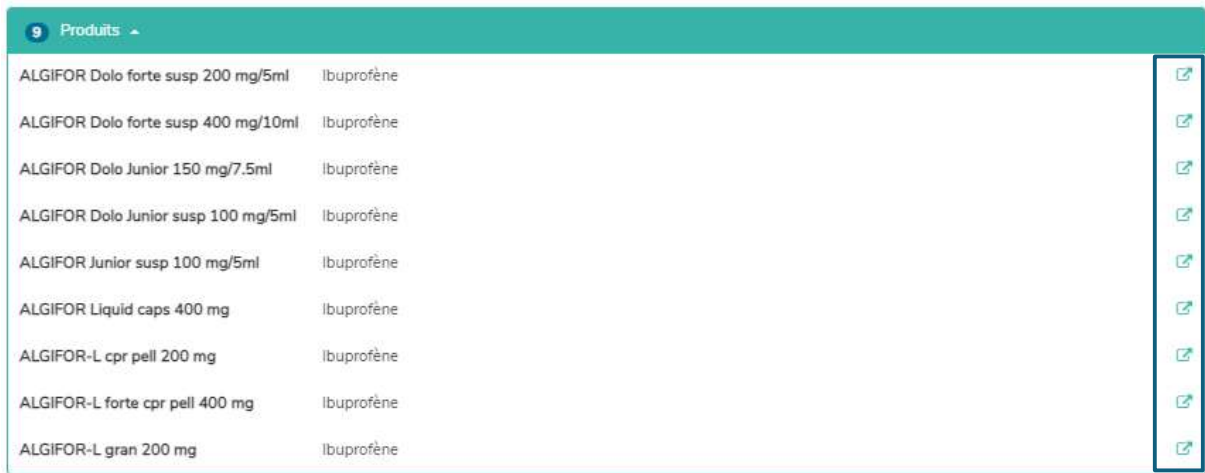

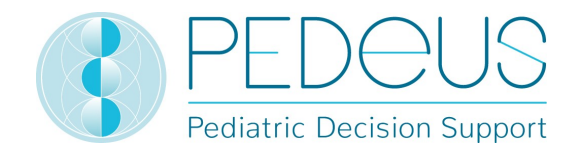

En dessous des «Posologies générales», se trouve une liste de produits mis en lien en Suisse, qui ont tous la particularité de ne convenir que pour certaines lignes de dosage (3 produits dans l'exemple cidessous, la liste de sélection s'affiche en cliquant), alors que, en dessous de la «Posologie calculée», seuls les produits qui conviennent au jeu de données ayant fait l'objet du calcul sont affichés (1 produit dans l'exemple ci-dessous, la liste de sélection s'affiche en cliquant sur «Produit en Suisse correspondant à l'ensemble des données de la posologie calculée»).

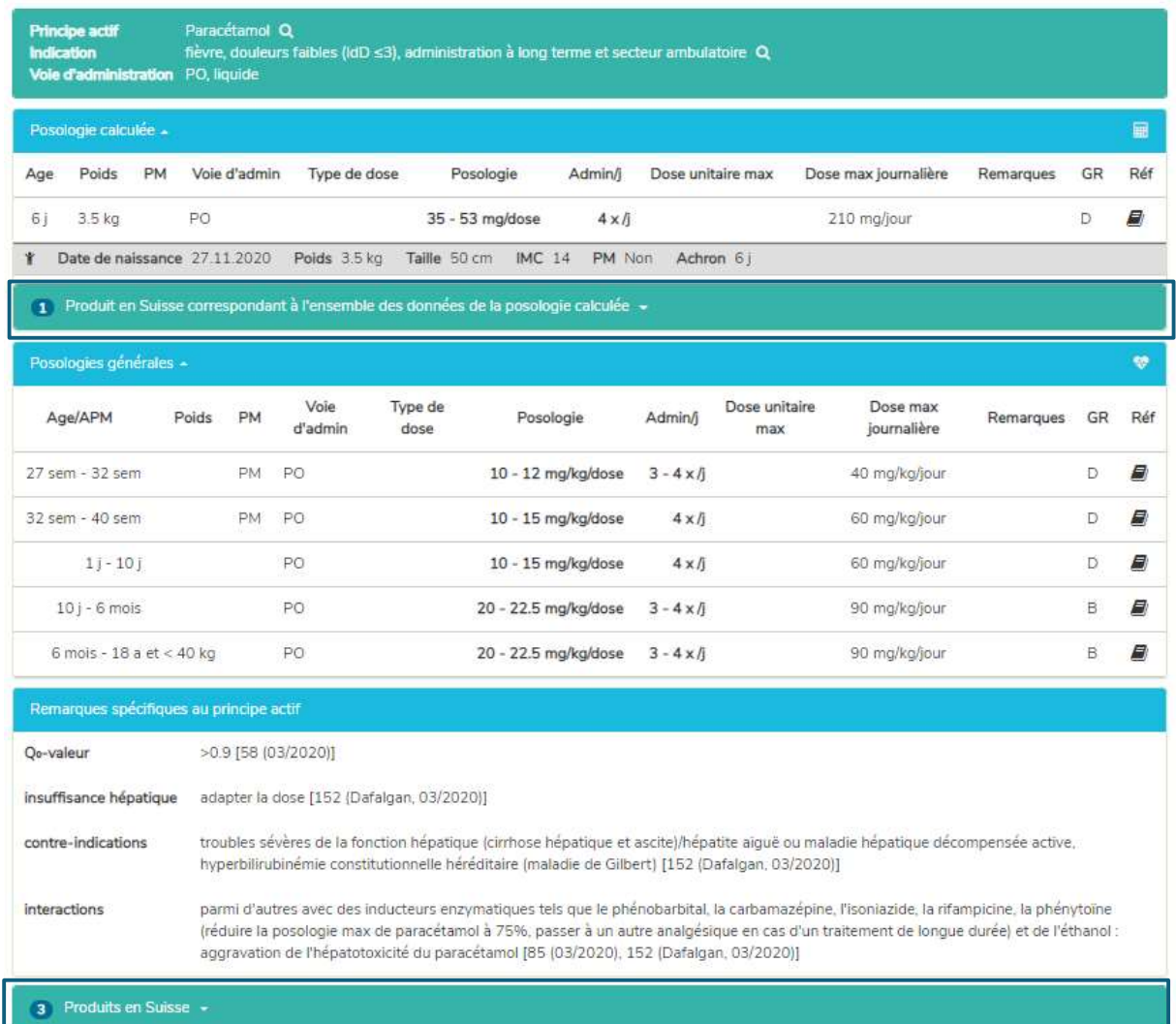

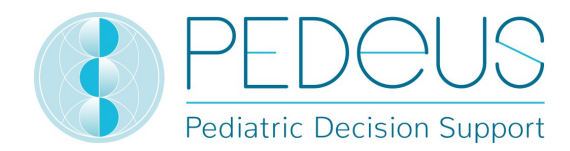

ø

#### 7.2.1.7 Remarques spécifiques au produit

En cliquant sur un produit en dessous du champ «Produits en Suisse» (ALGIFOR Junior susp 100 mg/5 ml dans l'exemple), la fenêtre «Remarques spécifiques au produit» s'ouvre, voir ci-après.

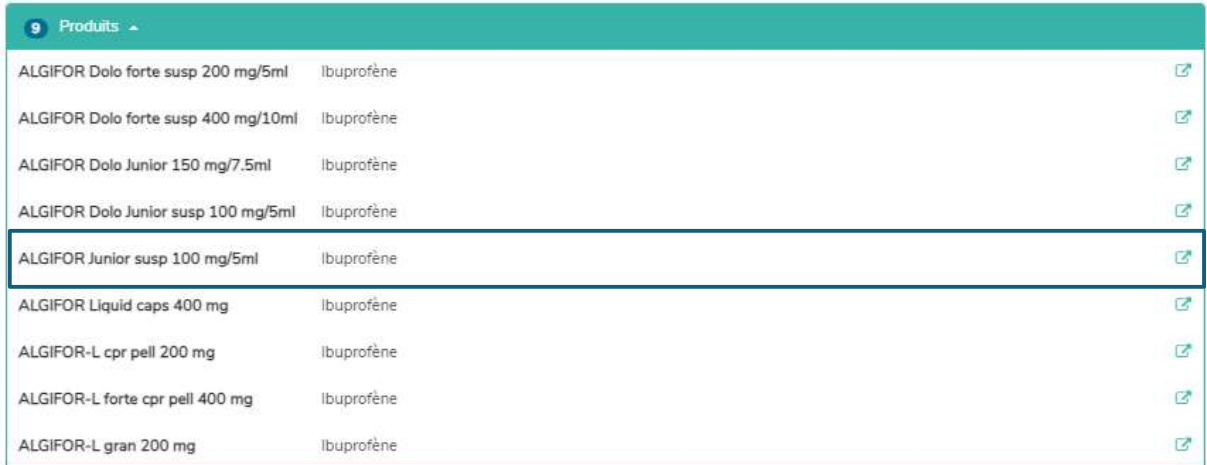

#### **Produit** ALGIFOR Junior susp 100 mg/5ml Q Principe actif Ibuprofène Q

#### 1 Indication -

Analgésie (douleurs légères et moyennes), fièvre, analgésie per-opératoire

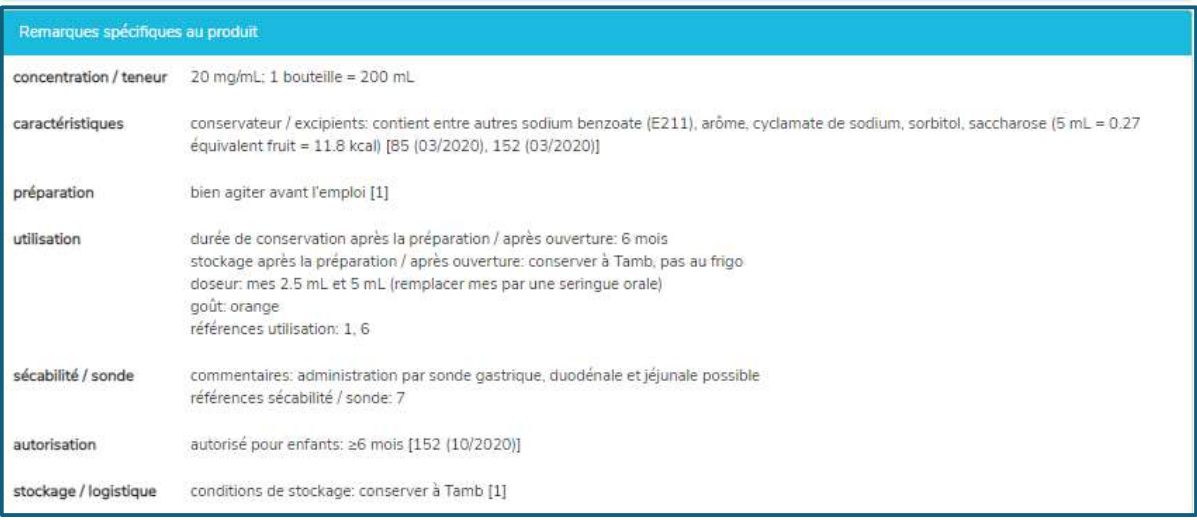

Dans la fenêtre «Remarques spécifiques au produit», des informations concernant le produit sélectionné sont indiquées, par exemple concentration / teneur, conservateurs / excipients, aide au dosage, sécabilité / sonde, stockage / logistique. Elles sont uniquement disponibles en allemand et en français. Les «Remarques spécifiques au produit» d'un produit peuvent être «on-label» ou «off-label». Pour évaluer s'il s'agit d'une utilisation «on-label» ou «off-label», les utilisateurs doivent consulter les informations du produit. Il n'y a pas de «Remarques spécifiques au produit» pour tous les produits.

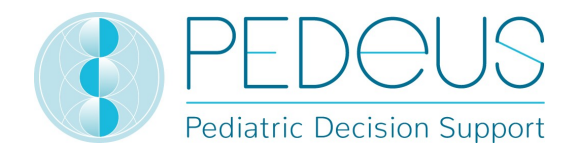

#### 7.2.2 Recherche par indication

#### 7.2.2.1 Indication

L'indication est saisie dans le champ «Recherche» (par ex. douleurs).

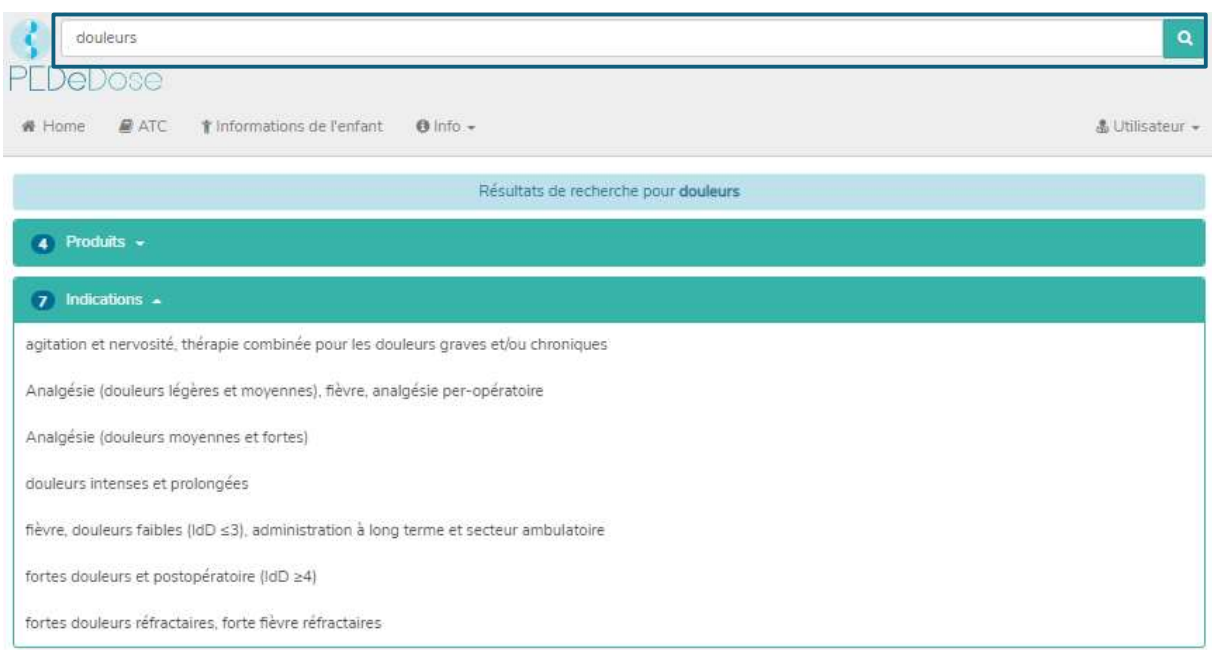

Les résultats sont listés en-dessous du champ «Indications» (7 résultats pour les douleurs dans l'exemple (et 4 produits)).

#### 7.2.2.2 Principe actif

En cliquant sur une indication (à savoir analgésie [douleurs légères et moyennes), fièvre, analgésie peropératoire), le champ «Principe actif» s'ouvre (un principe actif pour l'indication sélectionnée):

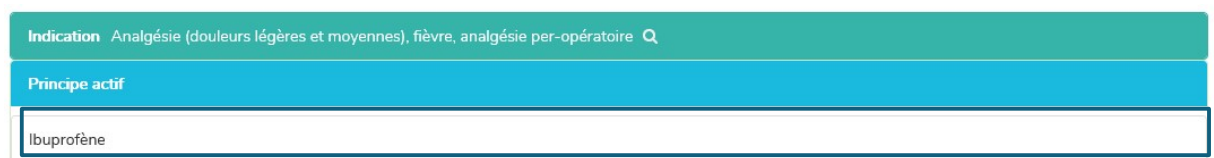

PEDeDose n'est pas conçu pour être utilisé comme guide pour établir un diagnostic. La recherche par indication ne signifie pas que l'utilisateur obtient une liste complète de principes actifs pouvant être administrés à un enfant présentant un diagnostic particulier, mais seulement une sélection de principes actifs. À l'inverse, elle n'indique pas que tous ces principes actifs devraient être administrés à un enfant dans une situation clinique spécifique.

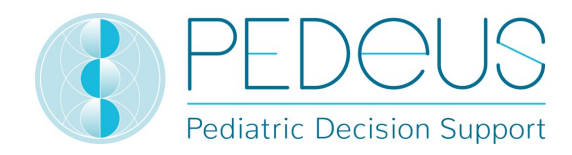

#### 7.2.2.3 Application

En cliquant sur un principe actif (par ex. «Ibuprofène»), la sélection d'applications (voies d'administration / groupes galéniques) s'ouvre, voir ci-après.

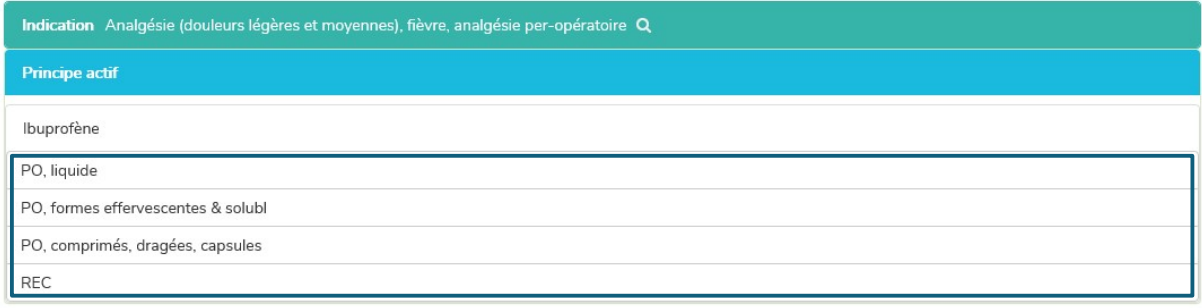

#### 7.2.2.4 Posologies générales

En cliquant sur une application (par ex. «PO, liquide»), la fenêtre «Posologies générales» s'ouvre, voir ciaprès.

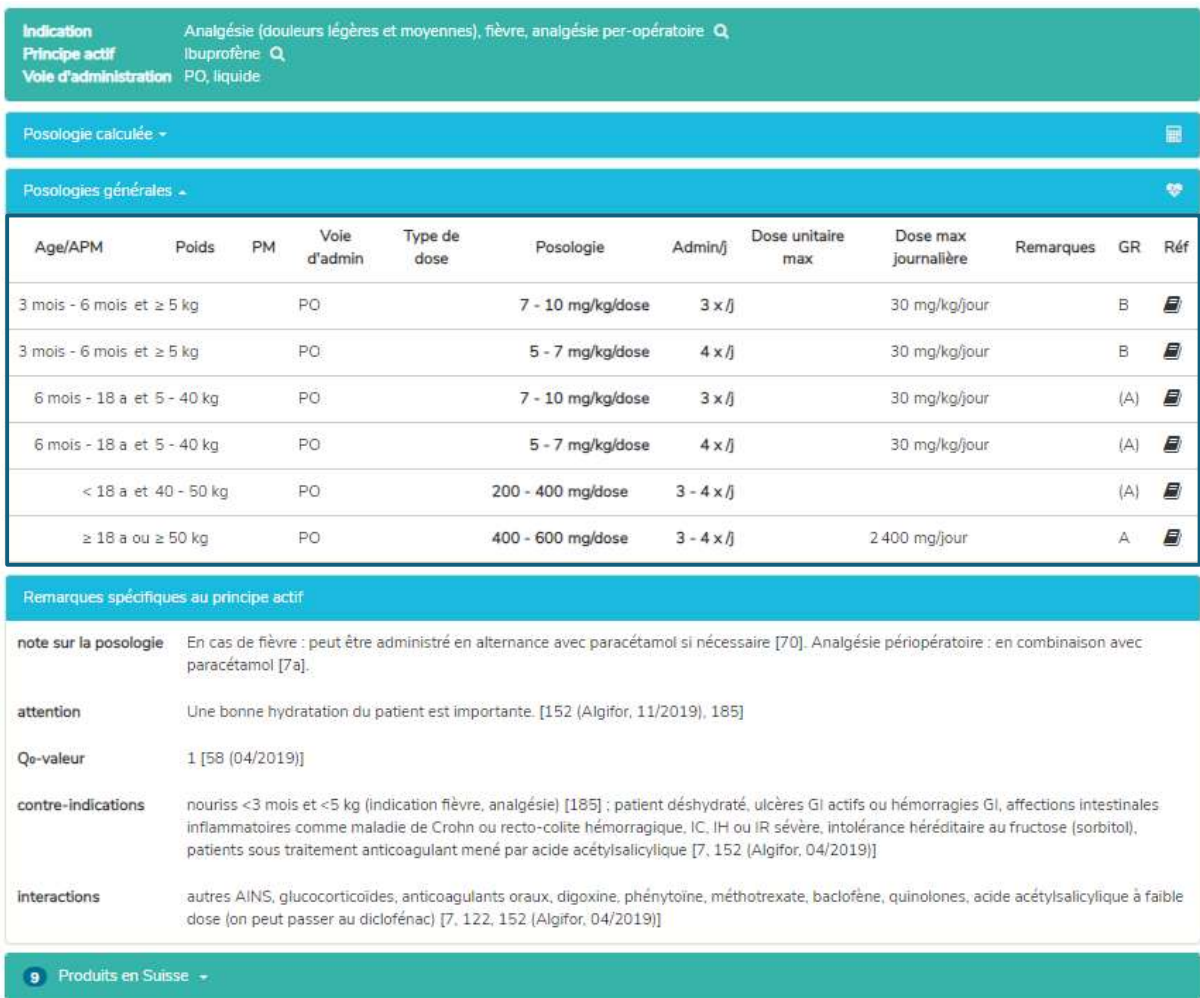

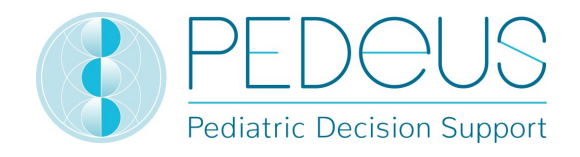

Dans la fenêtre «Posologies générales», les informations décrites au point 7.2.1.4 sont indiquées.

#### 7.2.2.5 Posologie calculée

En cliquant sur «Posologie calculée», une fenêtre s'ouvre avec la dose calculée individuellement pour l'enfant dont les informations ont été saisies dans le champ «Informations de l'enfant». (Cela représente deux lignes dans l'exemple ci-après, car il s'agit de deux nombres de prises différents [3x par jour et 4x par jour].)

Sous le point «Posologie calculée», les informations de l'enfant pour lequel la dose a été calculée sont indiquées (dans l'exemple ci-dessous, il s'agit de «3 a 6 mois», «12 kg»).

En-dessous de la section «Posologie calculée», la barre grise affiche les informations suivantes sur l'enfant: date de naissance, poids, taille, IMC, prématuré (PM) et âge chronologique (Achron), pour les prématurés, l'âge chronologique est remplacé par l'âge gestationnel à la naissance (AG) ainsi que l'âge post menstruel (APM) et l'âge postnatal (APN) ou l'âge corrigé (Acorr).

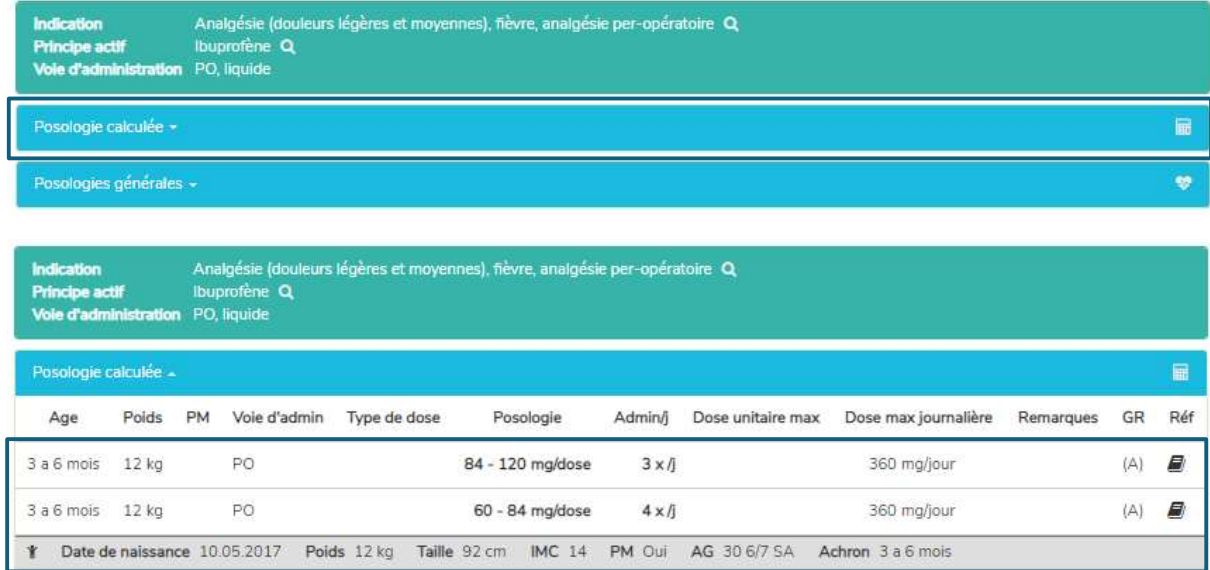

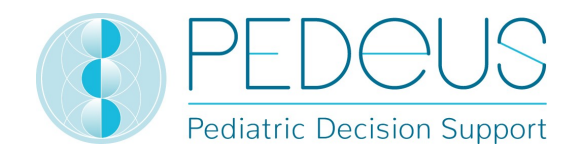

#### 7.2.2.6 Produits en Suisse

Pour les utilisateurs suisses, une fenêtre s'ouvre et affiche les produits avec le principe actif et l'application recherchés (par ex. ibuprofène, PO, liquide dans l'exemple) en cliquant sur «Produits en Suisse» en dessous de «Posologies générales» / «Remarques spécifiques au principe actif», voir ci-après.

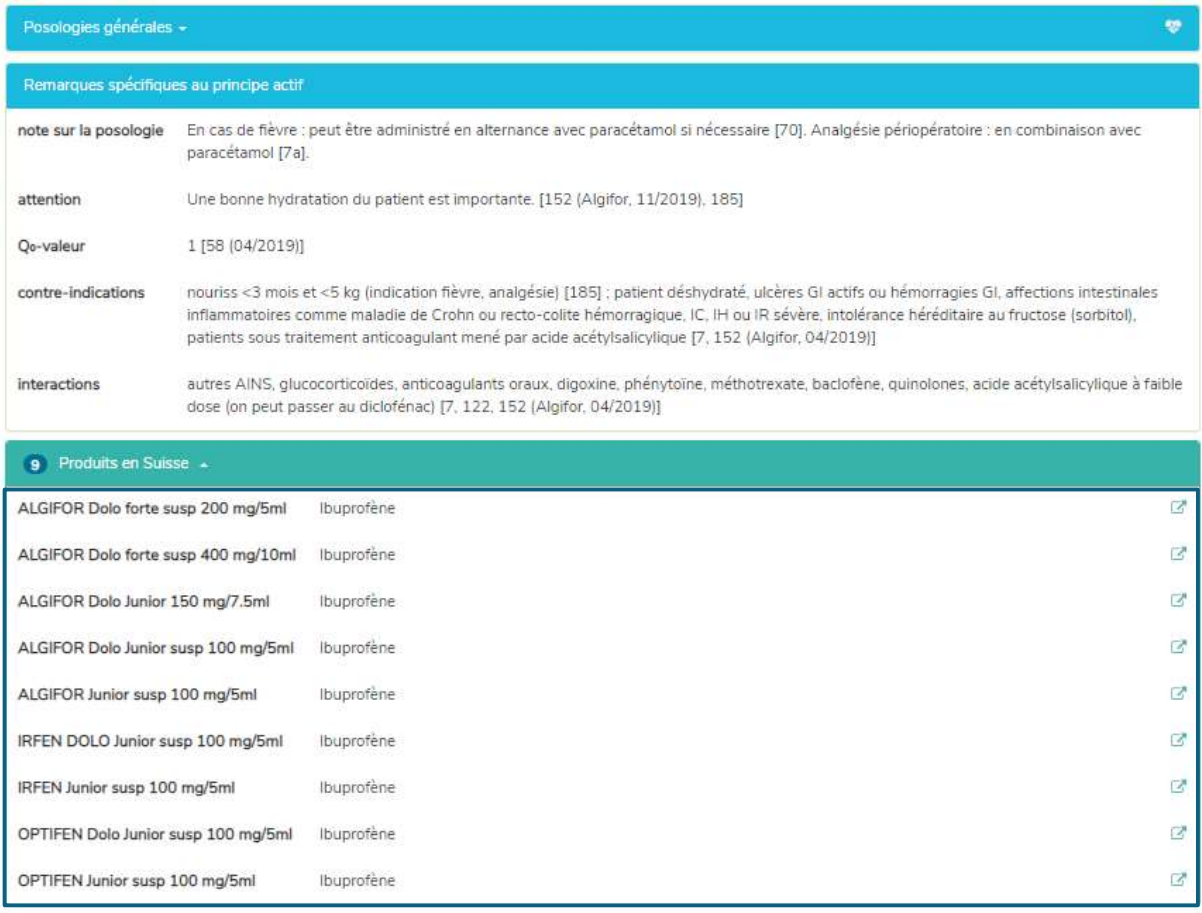

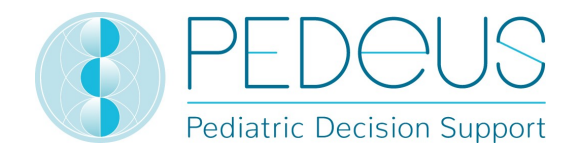

En cliquant sur le bouton à droite du champ «Produits en Suisse», les brèves informations de prescription du produit sélectionné de HCI Solutions AG s'ouvrent dans www.compendium.ch; voir ciaprès. Pour pouvoir utiliser le lien de www.compendium.ch qui permet de retourner dans PEDeDose, l'utilisateur doit être connecté à www.compendium.ch.

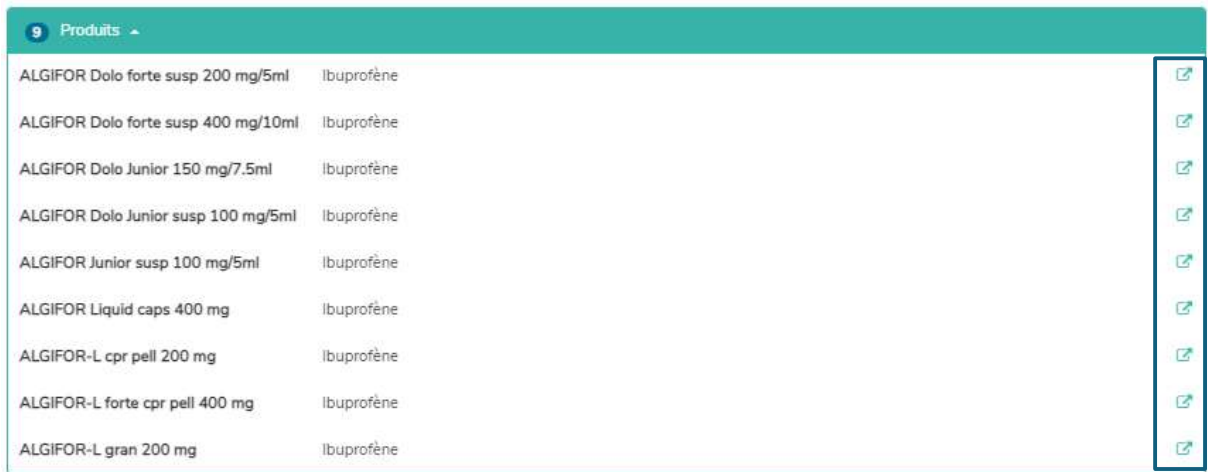

En dessous de «Posologies générales», se trouve une liste de produits mis en lien en Suisse, qui conviennent pour toutes les lignes de dosage ou seulement certaines d'entre elles (3 produits dans l'exemple ci-dessous, la liste de sélection s'affiche en cliquant), alors que, en dessous des «Posologie calculée», seuls les produits qui conviennent au jeu de données ayant fait l'objet du calcul sont affichés (1 produit dans l'exemple ci-dessous, la liste de sélection s'affiche en cliquant).

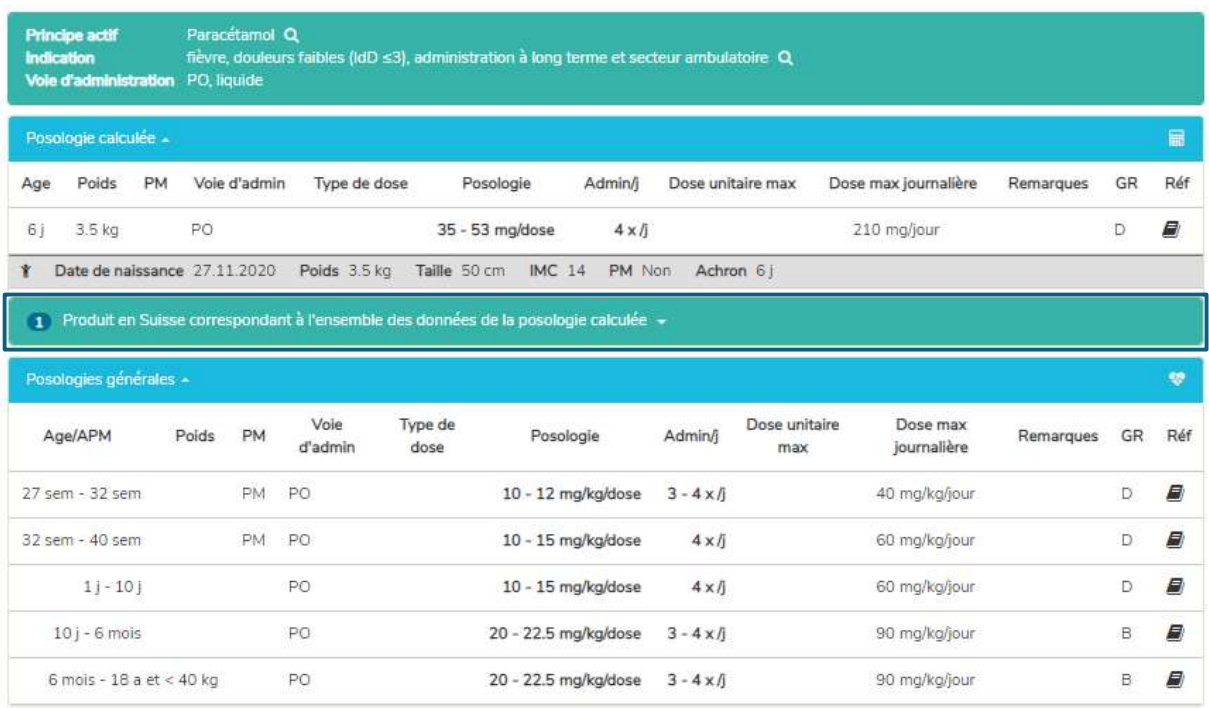

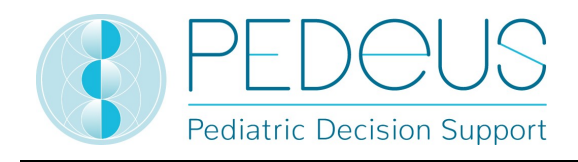

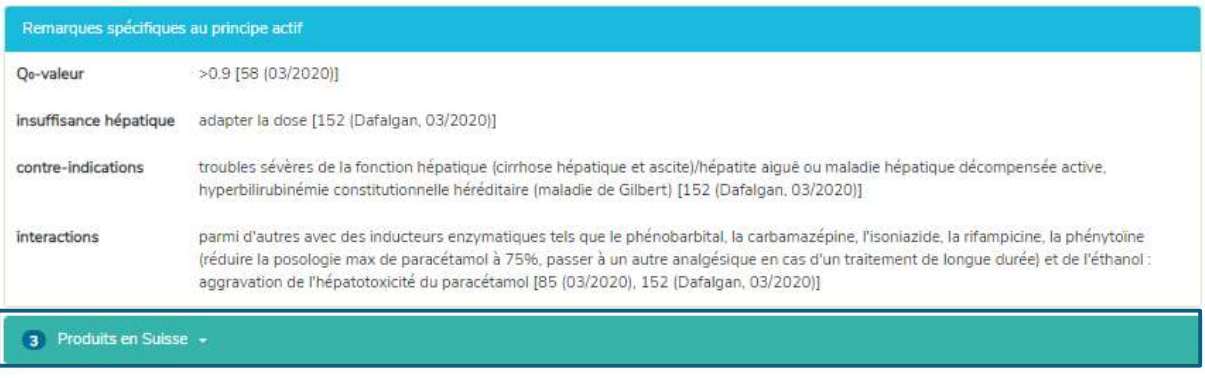

En cliquant sur le champ «Produits en Suisse» (ALGIFOR Junior susp 100 mg/5 ml dans l'exemple), la fenêtre «Remarques spécifiques au produit» s'ouvre, voir point 7.2.1.7.

#### 7.2.3 Recherche par produit

La recherche par produit est uniquement disponible pour les utilisateurs suisses. Les indications, les posologies et les «Remarques spécifiques au produit» indiquées pour un produit peuvent être «on-label» ou «off-label». Pour évaluer s'il s'agit d'une utilisation «on-label» ou «off-label», les utilisateurs doivent consulter les informations du produit.

#### 7.2.3.1 Produit

Le nom du produit est saisi dans le champ «Recherche» (par ex. Aldactone).

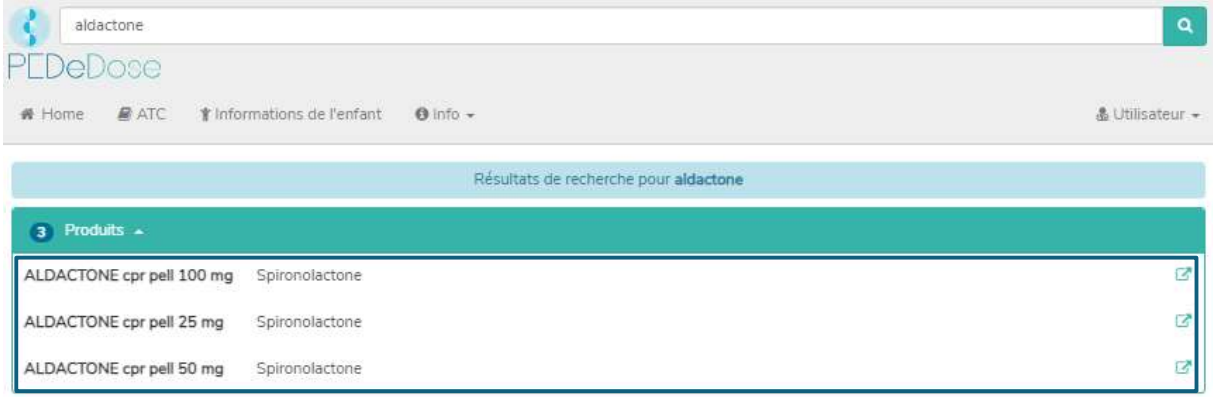

Les résultats de la recherche pour Aldactone sont listés en-dessous de «Produits», voir image ci-dessus (trois produits pour Aldactone).

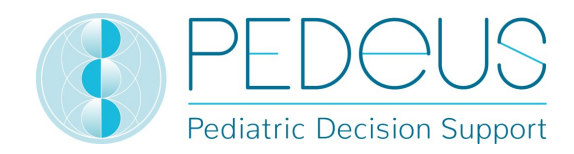

#### 7.2.3.2 Indication

En cliquant sur un produit de la liste (par ex. ALDACTONE cpr. pell. 25 mg), la sélection d'indications s'ouvre (une indication pour ALDACTONE cpr. pell. 25 mg dans l'exemple) :

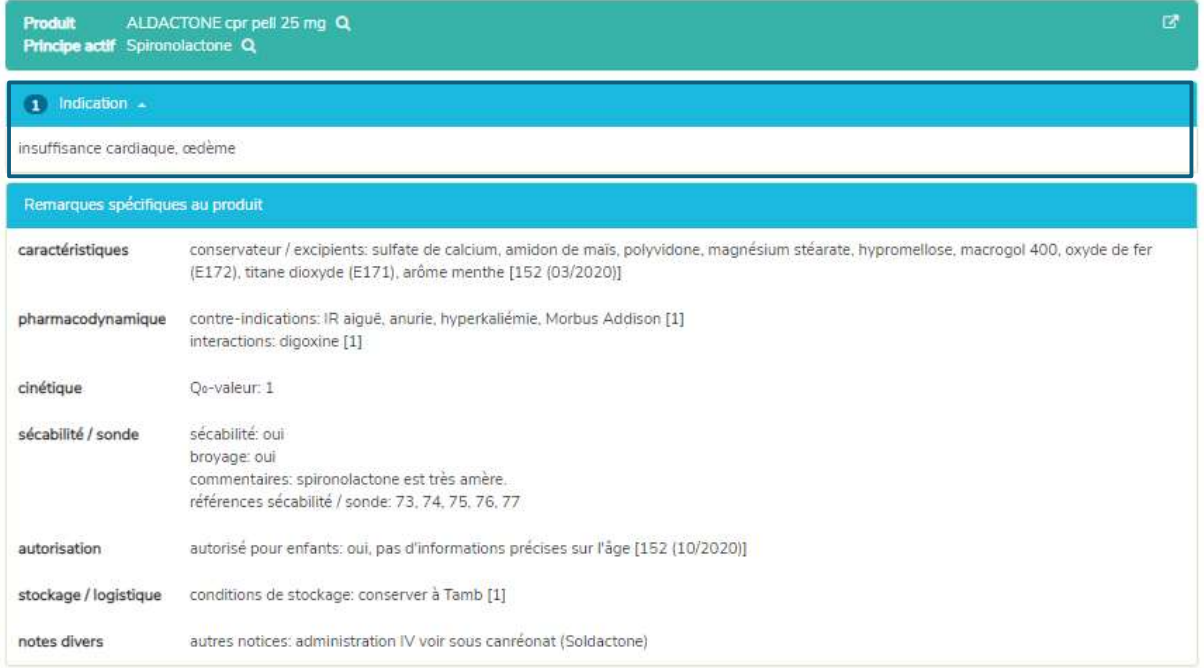

Les «Remarques spécifiques au produit» concernant le produit sélectionné sont disponibles en-dessous des indications. Dans ce champ, des informations additionnelles sur le produit sélectionné sont affichées (par ex. conservateurs, excipients, sécabilité, stockage). Il n'y a pas de «Remarques spécifiques au produit» pour tous les produits.

#### 7.2.3.3 Posologies générales

En cliquant sur une indication (dans ce cas «insuffisance cardiaque, œdème »), la fenêtre «Posologies générales» dans laquelle toutes les doses pour le produit sélectionné sont affichées s'ouvre, voir ciaprès.

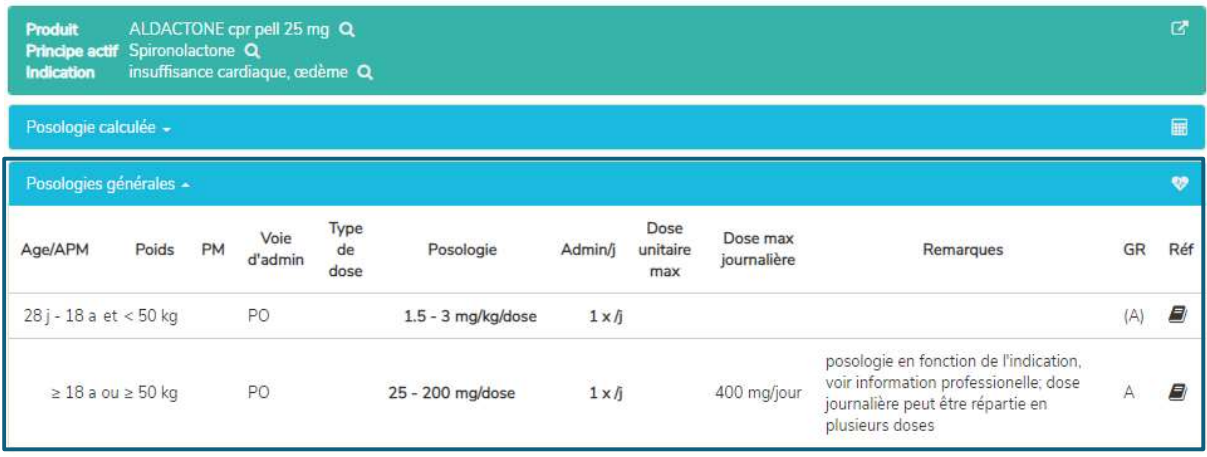

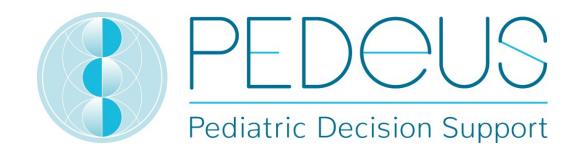

Dans la fenêtre «Posologies générales», les informations décrites au point 7.2.1.4 sont indiquées.

#### 7.2.3.4 Posologie calculée

En cliquant sur «Posologie calculée», une fenêtre s'ouvre avec la dose calculée individuellement pour l'enfant dont les informations ont été saisies dans la fenêtre «Informations de l'enfant (voir chapitre 7.1).

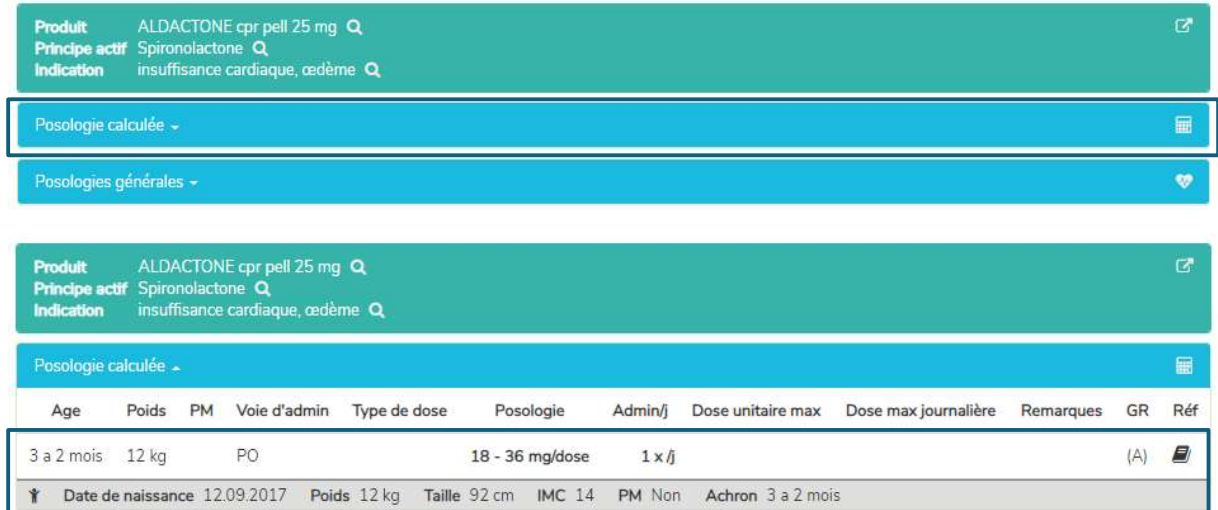

Sous le point «Posologie calculée», les informations de l'enfant pour lequel la dose a été calculée sont indiquées (dans l'exemple ci-dessus, il s'agit de «3 a 2 mois», «12 kg»).

En-dessous de la section «Posologie calculée», la barre grise affiche les informations suivantes sur l'enfant: date de naissance, poids, taille, IMC, prématuré (PM) et âge chronologique (Achron), pour les prématurés, l'âge chronologique est remplacé par l'âge gestationnel à la naissance (AG) ainsi que l'âge post menstruel (APM) et l'âge postnatal (APN) ou l'âge corrigé (Acorr).

Dans la fenêtre «Remarques spécifiques au produit», les informations décrites au point 7.2.1.7 sont indiquées.

#### 7.2.3.5 Conversion du dosage

Le calculateur permet de convertir une posologie calculée de l'unité initiale dans une unité alternative (unité de distribution) (p.ex. pour convertir des mg en gouttes ou en mL). Pour cela, en dessous du champ «Posologie calculée», s'affiche le champ «Posologie calculée en [unité alternative]», voir ci-après.

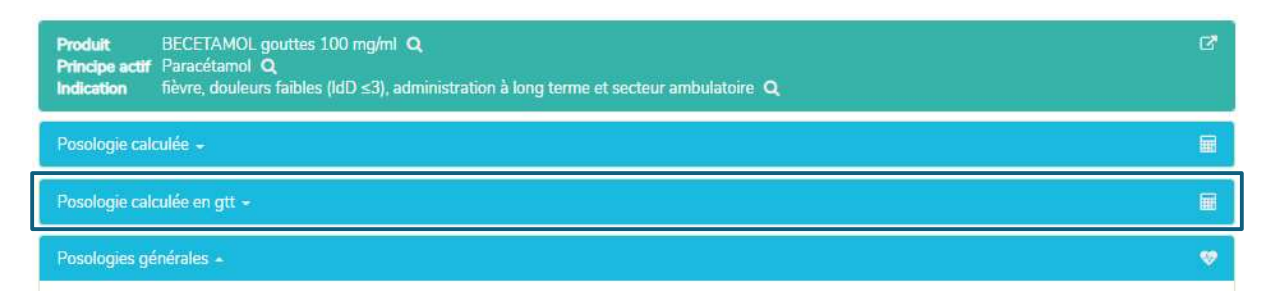

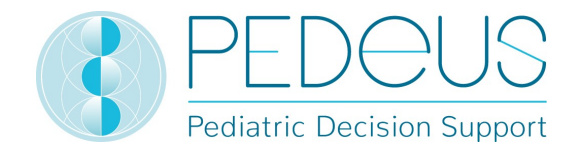

Un clic sur le champ «Posologie calculée en gtt» permet d'ouvrir, en plus de la posologie calculée individuellement, la ligne de posologie pour la posologie calculée individuellement en gouttes, voir ciaprès.

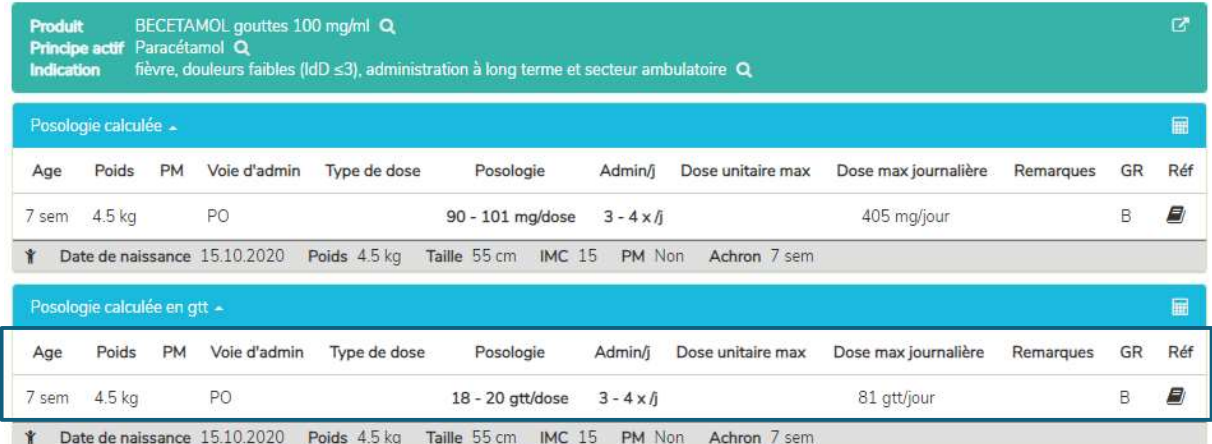

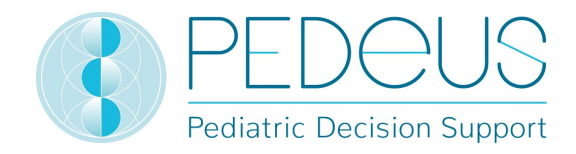

## 7.3 Code ATC

En cliquant sur le bouton «ATC» en haut de la page, la sélection code ATC se déroule, voir ci-après.

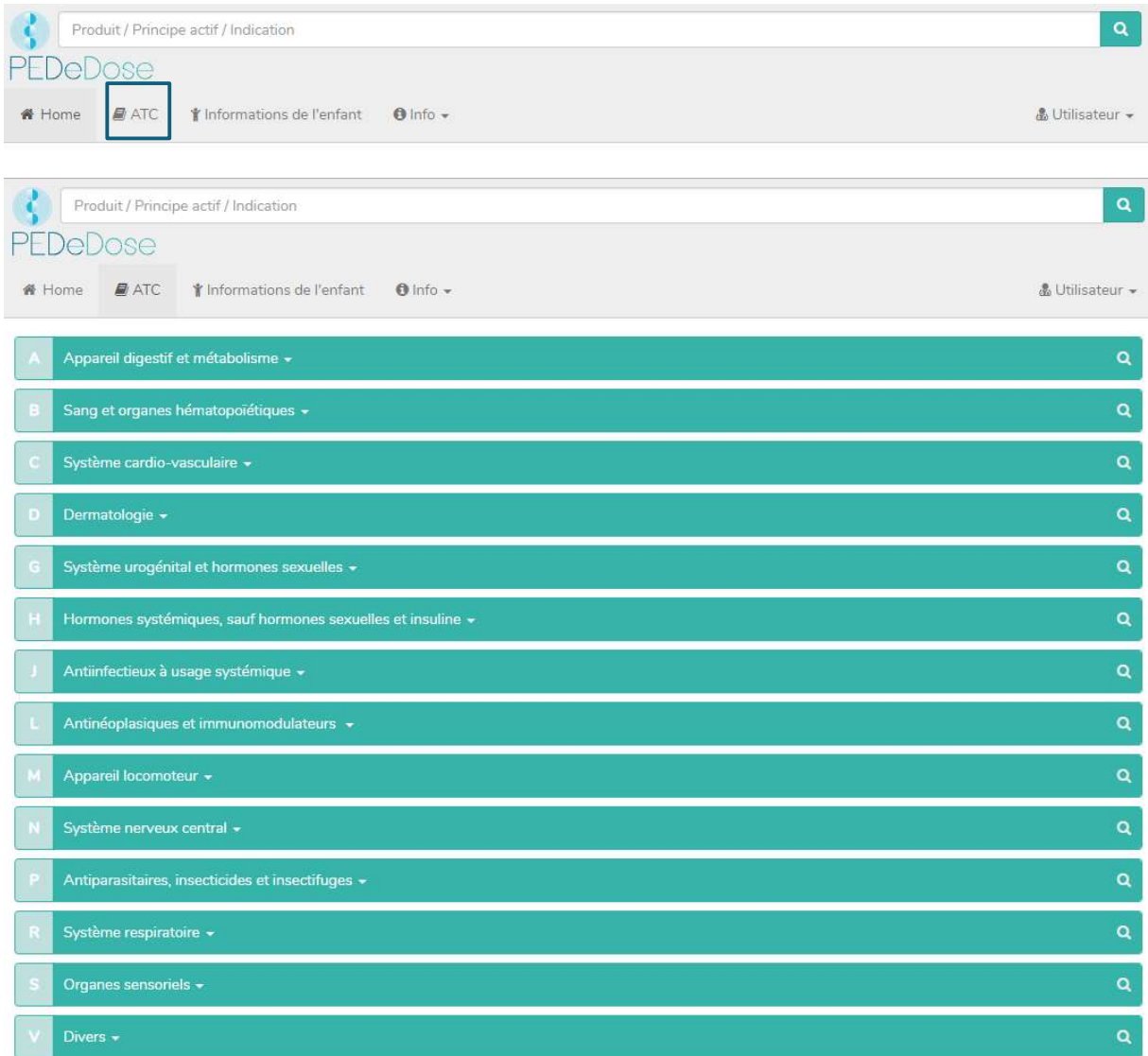

Sélectionner le chemin adapté pour aller au principe actif recherché. En cliquant sur le bouton à droite (loupe), les principes actifs (le cas échéant, également les produits) peuvent être sélectionnés, voir ciaprès.

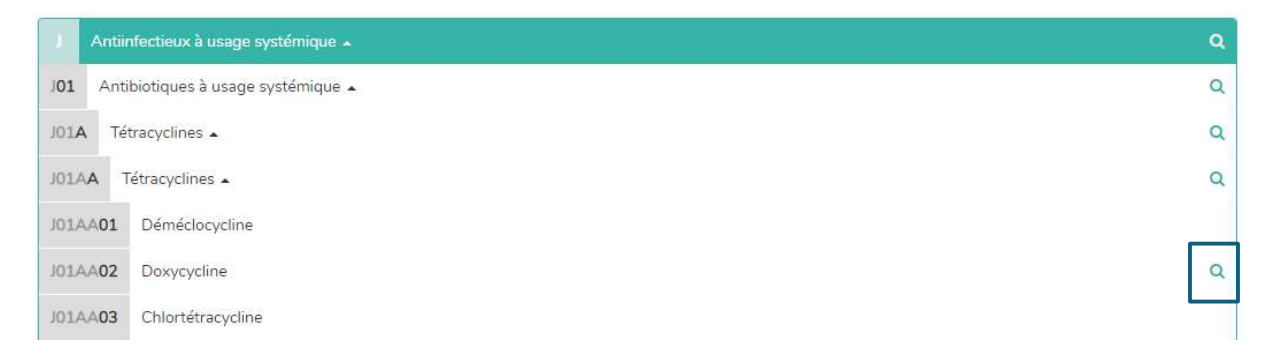

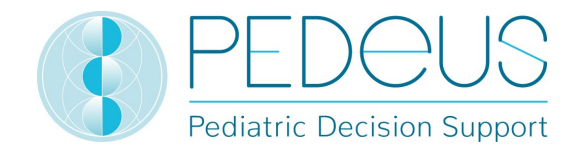

Les principes actifs sans loupe ne sont pas inclus dans PEDeDose.

#### 7.4 Abréviations

**ABG** 

Ac

Achron Acorr

ACTH

AdHyp

admin

Ad

dosage du gaz du sang artériel

hormone adénocorticotrope

anticorps âge chronologique

âge corrigé

adulte(s)

adénohypophyse

voie d'administration

En cliquant sur le bouton «Info» en haut de la page, un menu déroulant s'ouvre. En sélectionnant «Abréviations», la page «Abréviation» listant toutes les abréviations utilisées dans PEDeDose s'ouvre.

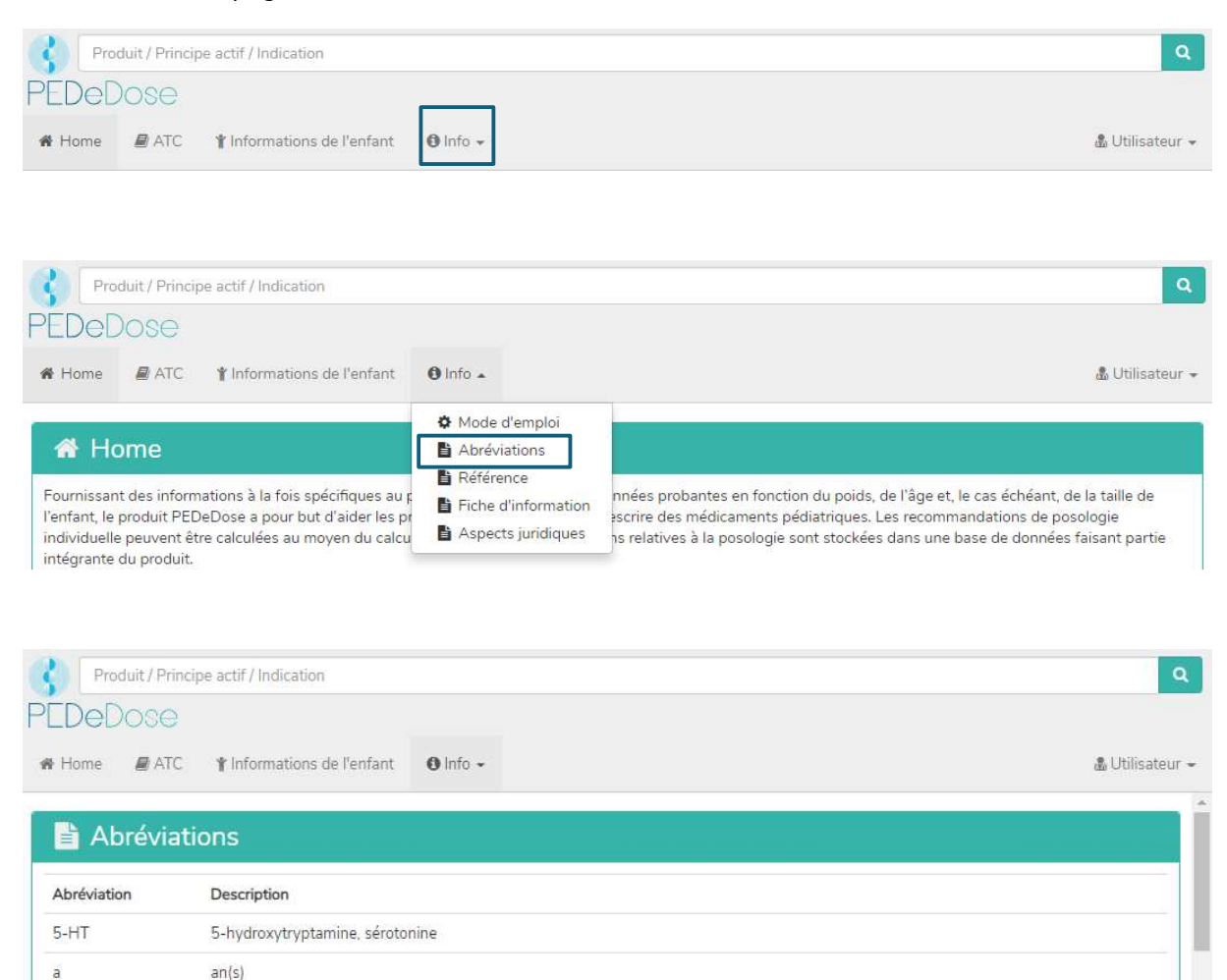

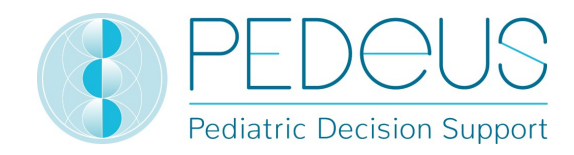

#### 7.5 Références

En cliquant sur le bouton «Info» en haut de la page, un menu déroulant s'ouvre. En sélectionnant «Référence», la page «Référence» listant toutes les références utilisées dans PEDeDose s'ouvre.

La littérature indiquée dans une ligne de dosage fait référence à l'ensemble du jeu de données ou à des aspects partiels de celui-ci

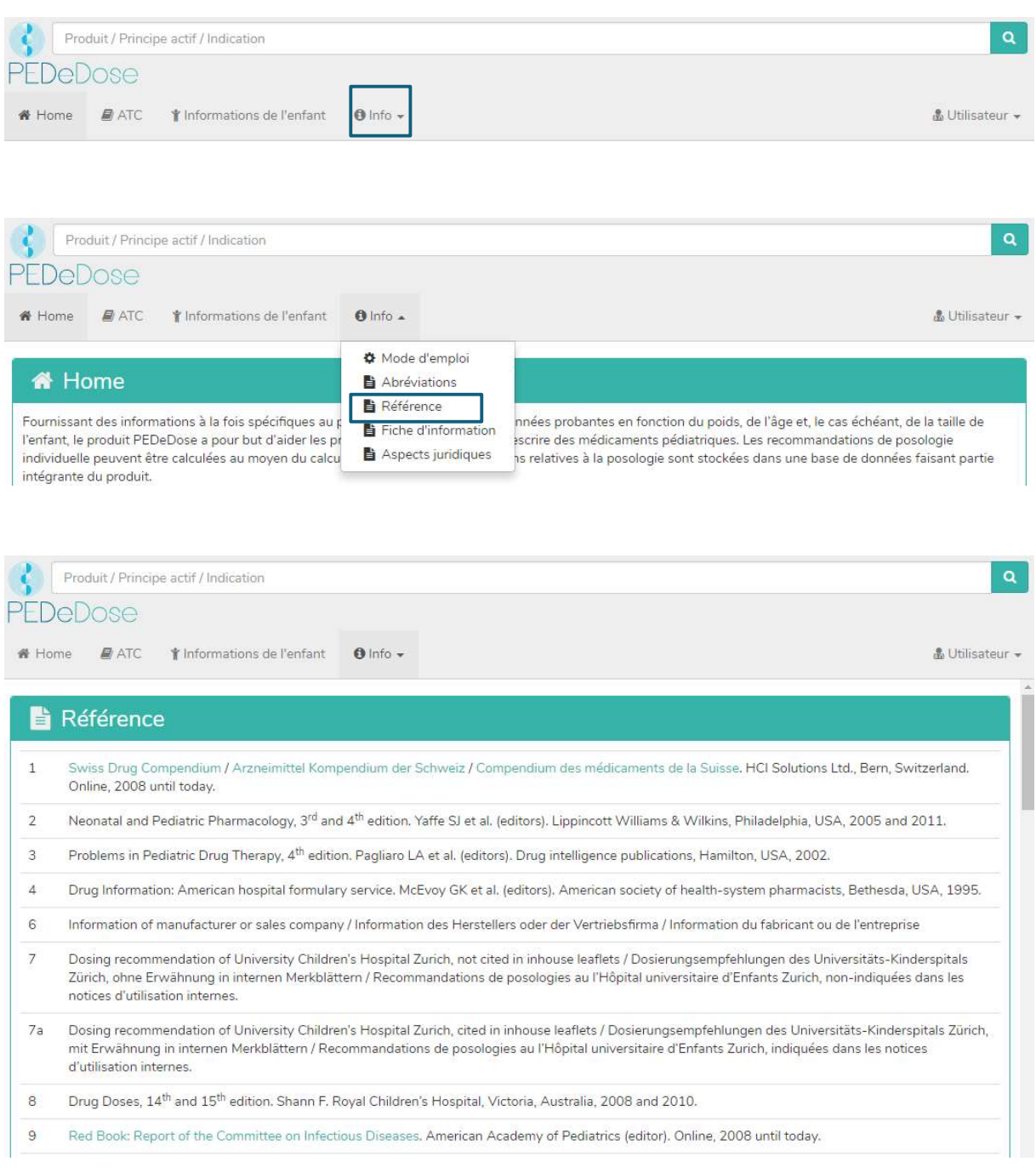

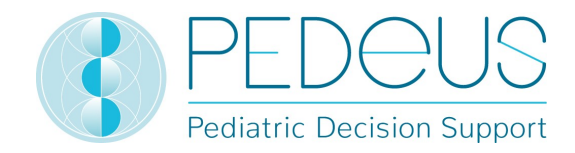

## 8. Procédure de réclamation et de retour

Les erreurs constatées par l'utilisateur sur le plan technique et du contenu dans PEDeDose doivent être signalées sans délai, mais au plus tard dans un délai de 48 heures après avoir été décelées, à PEDeus par e-mail (info@pedeus.ch). De même, tous les incidents graves survenus en lien avec le produit doivent être signalés à PEDeus et à l'autorité compétente de l'état membre dans lequel est domicilié l'utilisateur.

## 9. Coordonnées

#### 9.1Généralités

PEDeus AG Technoparkstrasse 1 8005 Zurich Suisse info@pedeus.ch +41 (0)44 521 73 80

#### 9.2Adresses internet de l'application PEDeDose

- www.pededose.ch (adresse principale)
- www.pededose.net
- www.pededose.org

## 10Étiquette principale

UDI-DI de base du logiciel PEDeDose: 7649996181015PEDeDoseSW

Le numéro UDI de la version actuelle de PEDeDose se trouve en bas de la page du site internet PEDeDose accessible à tous les utilisateurs enregistrés.

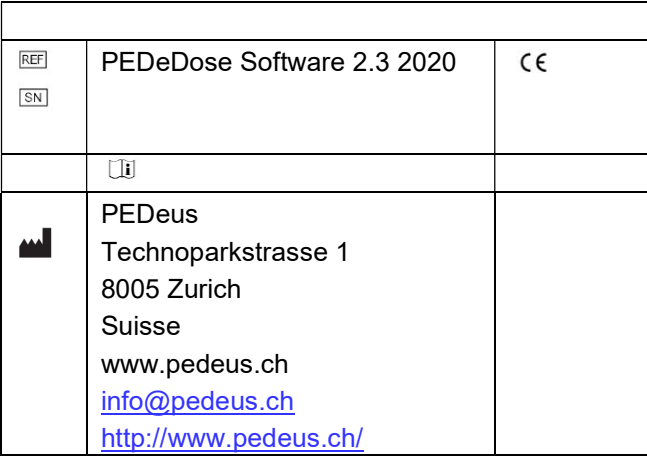

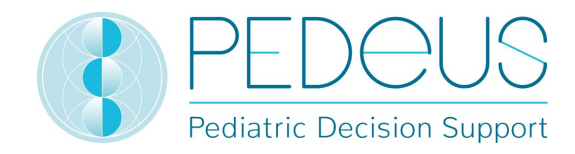

## 11Certifications

- PEDeus AG est titulaire du certificat ISO 13485:2016 pour «Design and Development, Production and Distribution of Pediatric Clinical Decision Support Software for Healthcare Professionals»
- PEDeDose est notifié à Swissmedic en tant que dispositif médical de classe I.
- PEDeus AG est en train d'élaborer la certification selon le Règlement Européen relatif aux dispositifs médicaux, en tant que dispositif médical de classe IIa (PEDeDose Software).